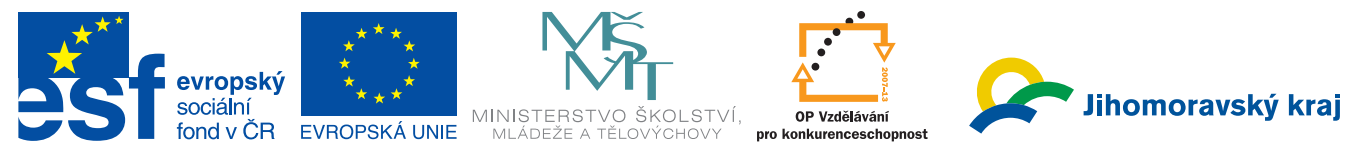

INVESTICE DO ROZVOJE VZDĚLÁVÁNÍ

Číslo projektu: CZ.1.07/3.2.04/04.0051

# Metodika pro kurz: "Tvorba a evaluace E-learningu"

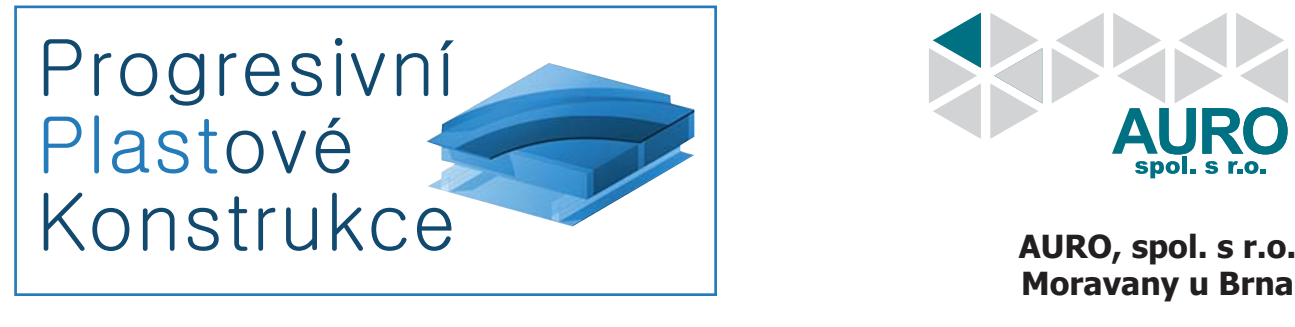

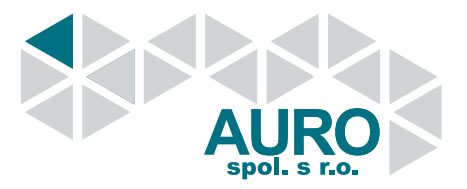

**Moravany u Brna**

## **Obsah**

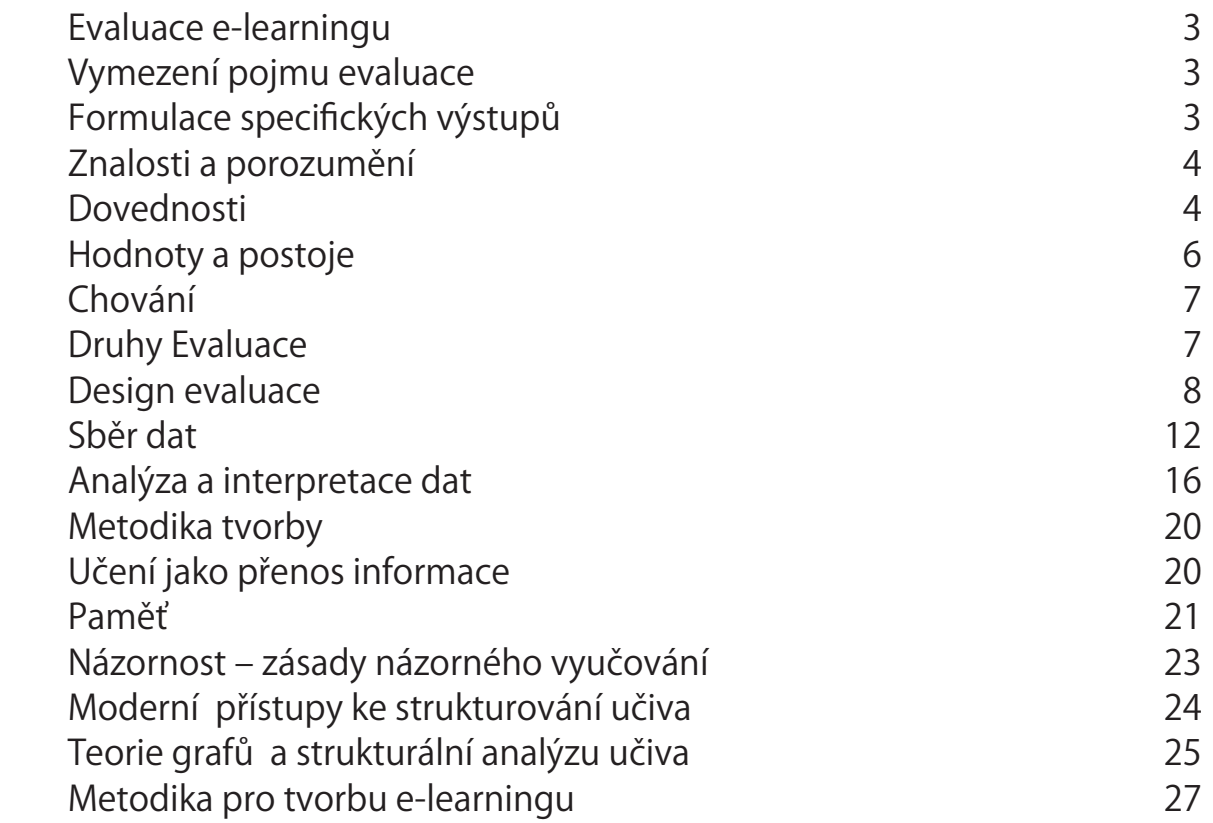

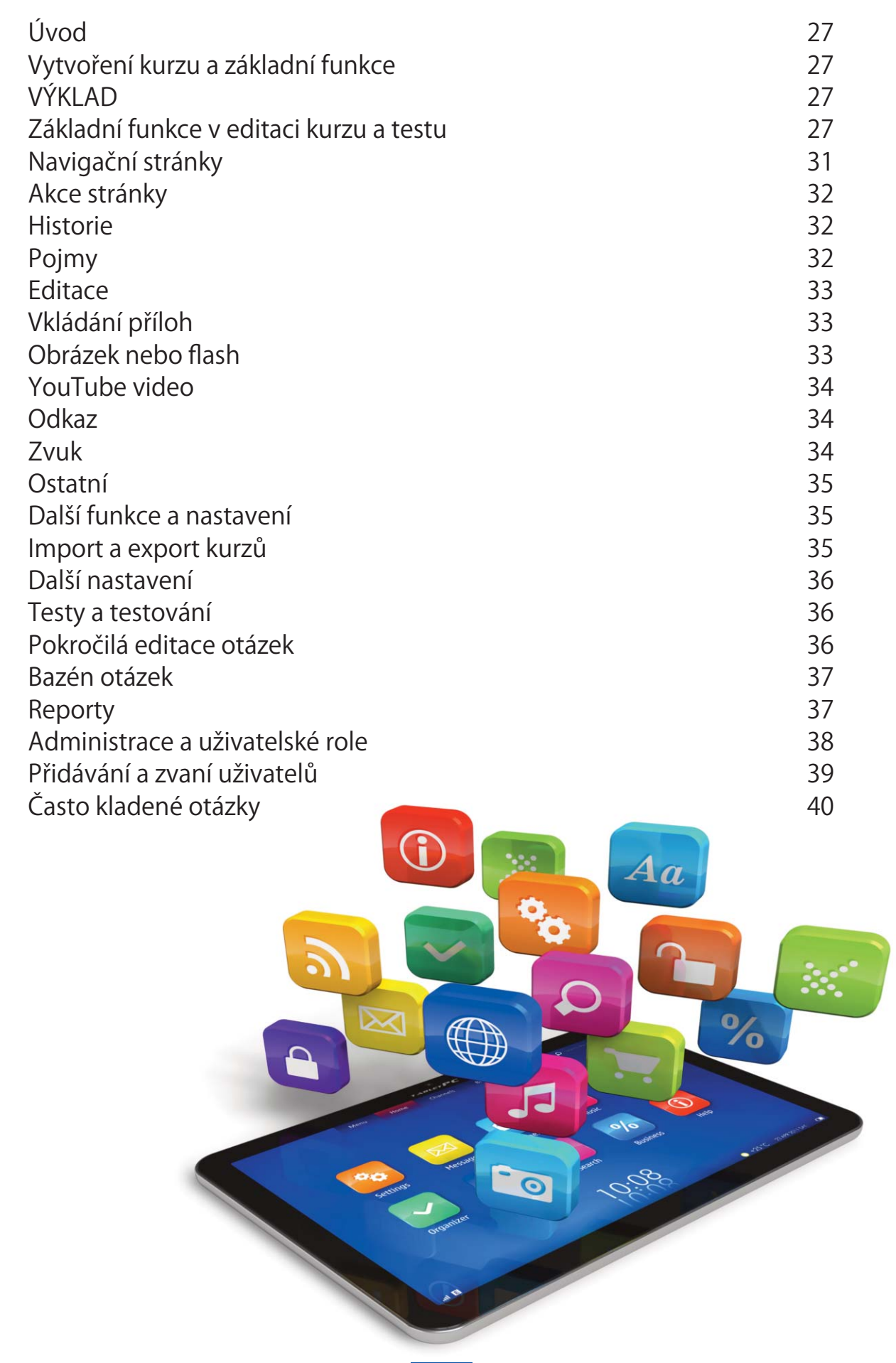

I

**2**

### **Evaluace e-learningu**

**"Pravděpodobně byste o programu výchovy ke čtení neřekli, že je úspěšný, pokud na jeho konci většina účastníků neumí číst, nebo o řidičském kurzu že je uspokojivý, pokud jeho absolventi neumějí řídit auto. Přesto je mnoho vedoucích ekocenter, kteří tvrdí, že mají kompletní program environmentální výchovy, i když většina dětí po jeho ukončení nedělá nic pro to, aby méně zatěžovaly Zemi." (Matre, 1999: 16).**

#### **Vymezení pojmu evaluace**

Evaluace je výzkumný proces sběru a analýzy dat, ze kterého se vyvozují závěry. Tím hodnotí efektivitu a kvalitu programů. Evaluace systematicky a objektivně analyzuje cíle programu, získává informace o aktivitách, výstupech a v neposlední řadě pomáhá ke zdokonalení programu. Také napomáhá lektorovi programu, jenž chce učit efektivněji, a to se také odráží na kvalitě a důvěryhodnosti programů.

Evaluace není jednorázová záležitost, nýbrž proces, který se vyvíjí na základě průběžně získaných dat. Evaluace může rovněž posuzovat úspornost programu, neboť program může být efektivní, avšak neúsporný. Může být také výstupem pro zřizovatele, sponzory a zároveň také může poskytovat informace pro cílovou skupinu a tím Public Relations (Mertens, 2010; Bennett, 1984; Department of Environment and Conservation, 2004; Stokking, H.; van Aert, L.; Meijberg, W; Kaskens, A, 1999).

#### **Formulace specifických výstupů**

Na úplném začátku je potřeba správně formulovat cíle, které po té budou moci projít evaluací. Pro formulaci specifických očekávaných výstupů existuje několika sad pravidel, které se v řadě ohledů setkávají. Asi nejznámější je doporučení, aby výstupy byly tzv. SMART (Henton, 1996):

- **Specifické (Specific)**
- **Měřitelné (Measurable)**
- **Dosažitelné (Achieveable)**
- **Relevantní (Relevant)**
- **El Zpětně sledovatelné (Trackable).**

Někteří autoři formulují zásady SMART s dílčími odlišnostmi. Simmons (2008) vymezuje A a T jako

Účastníci (Audience) – definovat výstupy z pohledu účastníka;

Časové ohraničení (Time-Bounded) – jasné vymezení časového rámce

Stokking et. al. (Stokking, van Aert, Meijberg, & Kaskens, 1999) doporučují držet se následujících zásad:

- $\bullet$  Nedefinuj tématem, ale aktivitou studenta;
- e Nepopisuj aktivitu učitele, ale studenta;
- e Nepopisuj to, co se po žácích chce v průběhu lekce;
- Neodkazuj se na učebnice, ale přesně vymez, co student splní;
- l Výstupy formuluj přesně a jednoznačně, aby nebyly předmětem interpretací;
- **e** Používej krátké a jednoduché věty;
- **·** Rozděluj složité celky na jednoduché;
- l Užívej taková slovesa, které referují k pozorovatelným úspěchům;
- **·** Upřesni podmínky, za kterých lze úkol považovat za splněný.

Příklady vhodných formulací specifických očekávaných výstupů se v jednotlivých metodických zdrojích trochu liší. Někteří autoři (zejména Bennett, 1989; W.K. Kellog Foundation, 2004) specifikují výstupy takovým způsobem, že mohou být využity i jako indikátory. V takovém případě jsou ve výstupech přesně vymezena kritéria jejich dosažení.

Jiní autoři (např. Marcinkowski, 1997, Stokking, van Aert, Meijberg, & Kaskens, 1999; Simmons, 2004) ve vymezení výstupu nekvantifikují a předpokládají jejich zpřesnění pro účely evaluace pomocí navazujících indikátorů.

#### **Znalosti a porozumění**

Osvojení určitých znalostí bývá jedním z nejčastějších cílů programů. Znalosti chápeme jako zvnitřněné poznatky, které zpravidla ověřujeme schopností žáka vybavit si je ve vhodné situaci. Oproti tomu porozumění je již určitou kognitivní dovedností předpokládající schopnost interpretace znalostí. (Průcha, Walterová & Mareš, 2003) V angličtině se dále používá pojem "awareness", který je překládán jako "uvědomělost" či "uvědomění si" (Mareš & Gavora, 1999), případně "vědomí", "povědomí".

#### **Dovednosti**

Na dovednostní cíle se díváme ze dvou hledisek. První je vztah dovedností k jednotlivým cílovým oblastem. Zde rozlišujeme mezi výzkumnými dovednostmi zařazenými do Úrovně 3 a souvisejícími s vlastnickými proměnnými a akčními dovednostmi zařazenými do Úrovně 4 a souvisejícími s proměnnými vlivu (Hungerford, Peyton a Wilke, 1980).

Podle druhého hlediska bychom mohli rozlišit kognitivní (myšlenkové) dovednosti od manuálních.

Kognitivní dovednosti žáků jsou často odvozovány od Bloomovy taxonomie kognitivních cílů, resp. od jejích vyšších úrovní. Protože původní Bloomova taxonomie byla revidována, je dnes uváděna v různých verzích (Hudecová, 2003; Forehand, 2005). Marcinkowski (1997) spojuje kognitivní dovednosti s teorií Hungerforda a Volkové (1990) a uvádí jako hlavní oblasti dovednosti související s analýzou environmentálních problémů a konfliktů a s realizací akčních strategií.

Manuální dovednosti souvisí s praktickými činnostmi, které žáci vykonávají zejména v souvislosti se zkoumáním určitého problému. Často se týkají zvládnutí určitého mechanického postupu či práce s měřící či jinou technikou. Z hlediska Bloomovy taxonomie se zpravidla jedná o rovinu aplikace.

Marcinkowski (1997) dále zmiňuje afektivní dovednosti, které zahrnují hodnocení, organizaci hodnot do systému či integraci hodnot do světového názoru.

### Po ukončení programu...

... když žáci dostanou seznam zásad, jak vést veřejné diskuse, 75 procent z nich je seřadí podle míry efektivity se správností alespoň 80 procent (aplikace);

... při četbě názorů týkajících se řešení environmentálních problémů bude 75 procent žáků schopno rozpoznat zmatené nebo chybné předpoklady jejich autorů (analýza);

... žáci analyzují zadané příklady environmentálních problémů a určí, koho se týkají, jakou pozici jednotliví aktéři k problému zaujímají a jaký k tomu mají důvod (analýza);

... 75 procent žáků vytvoří plán na zkrášlení školních pozemků, který bude vyhovovat daným minimálním standardům (syntéza, resp. tvoření)

... 75 procent žáků vyhodnotí, zda se jednotlivé zadané typy půdy hodí k daným způsobům jejího využití (evaluace);

... žáci vysvětlí a odůvodní svůj vlastní názor na řešení daného environmentálního problému (evaluace).

... když žáci dostanou potřebné vybavení, 60 procent z nich správně naměří hodnoty rozpuštěného kyslíku (manuální dovednost, aplikace);

... při práci v terénu žáci najdou na mapě svoji pozici a dojdou podle ní na další stanoviště (manuální dovednost, aplikace);

... žáci správně zformulují výzkumnou otázku (aplikace);

... v rámci školní prezentace žáci přesvědčivě obhájí výsledky vlastního výzkumu (aplikace).

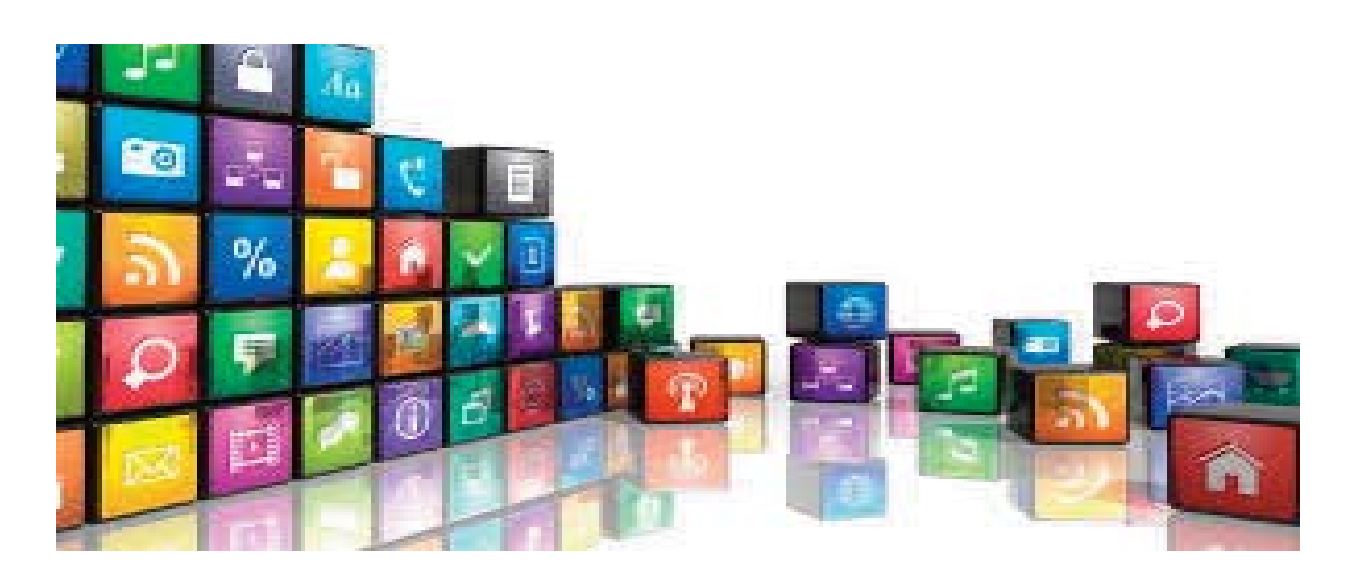

#### **Hodnoty a postoje**

Afektivní rovina cílů zahrnuje hodnoty a postoje žáků. Hartl (1993) definuje postoje jako sklony ustáleným způsobem reagovat na předměty, osoby, situace a na sebe sama. Hodnoty pak jako názory na to, co je žádoucí, dobré, a co nežádoucí, zlé. V anglofonní literatuře, která je klíčová např. pro teorii environmentální výchovy, se ale dostáváme s touto definicí do konfliktu, neboť korelace mezi postoji a chováním je zpravidla hodnocená jako pravděpodobná, ale ne zcela jasná. (Hungerford & Volk, 1990) V textu se proto budeme držet Marcinkowského (1997) vymezení postojů jako pozitivních, negativních, neutrálních či ambivalentních názorů na objekty.

Druhý problém se týká způsobu měření postojových a hodnotových posunů žáků a souvisejících formulací očekávaných výstupů. Bennett (1989) doporučuje vyjadřovat a vyhodnocovat afektivní výstupy pomocí chování. To je postup využívaný například pro měření environmentální senzitivity. Jinou možností je použití psychologických testů založených například na Likertově škále. Ta se používá také pro měření interního či externího ohniska kontroly.

### Po ukončení programu...

... 50 procent studentů se dobrovolně zúčastní brigády na stavbu ptačích budek;

... počet výpůjček knih o divoké přírodě ve školní knihovně vzroste o 25 procent;

... třetina studentů si vybere jako téma závěrečné práce přírodu Liberecka;

... 40 procent žáků si na pětibodové stupnici indikující míru jejich přesvědčení o možnosti pomoci divoké přírodě v Liberci vybere hodnoty čtyři či pět

#### **Chování**

Při stanovení změny chování jako cíle výchovy je důležité uvědomit si jistý paradox. Afektivní dispozice, nemohou být nikdy povinně vyžadovány a hodnoceny, rozhodnutí k určitému chování je chápáno jako svobodný akt jednotlivce. Na druhé straně, pro evaluaci programů environmentální výchovy je stanovení výstupů na rovině chování zcela relevantní (Marcinkowski, 1997). V rámci programů proto sice usilujeme o změnu chování žáků, tuto změnu ale nevynucujeme a ponecháváme ji na svobodném rozhodnutí absolventů programu.

### Měsíc po ukončení programu...

...žáci doloží, že v průběhu posledního týdne alespoň jednou použili na poznámky jednostranně potištěný papír.

#### **Druhy Evaluace**

Nástroje pro hodnocení efektivity environmentální výchovy se dají rozdělit do dvou hlavních kategorií:

**Formativní evaluace:** probíhá v průběhu programu za účelem zkvalitnění a zvýšení efektivity programu. Snaží se o implementaci změn programu, aby co nejefektivněji dosahoval vytyčených cílů (Mertens, 2010).

**Sumativní evaluace:** probíhá po skončení programu, aby vyhodnotila efektivitu procesu naplňování cílu s ohledem na využívání prostředků, kterými se jich dosahuje (Mertens, 2010).

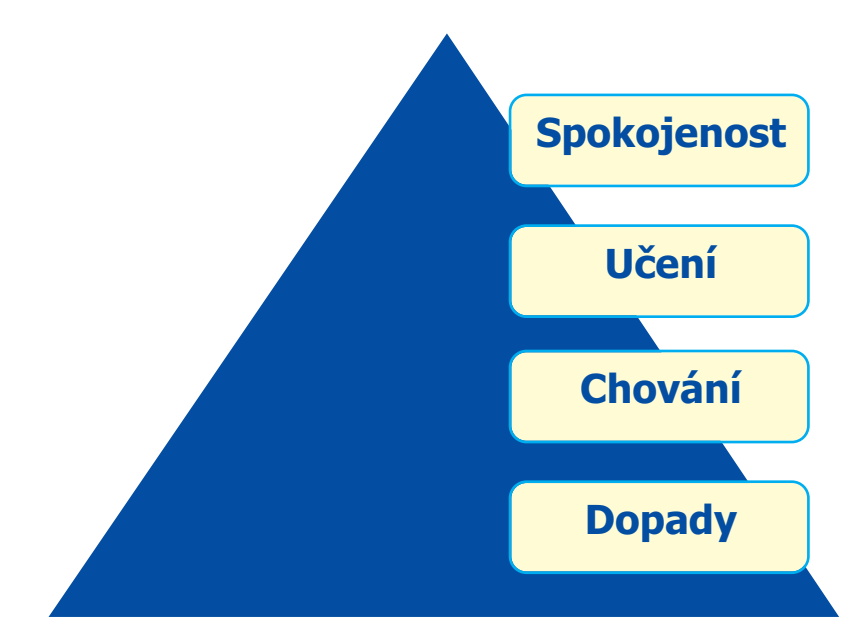

Obrázek: Rozdělení evaluací dle oblastí měření a náročnosti na jejich zjištění

Dále také můžeme rozdělit evaluace podle jejich cílů a oblasti působení (Simmons, 2008). Zde platí, že čím níže jdeme k základně pyramidy, tím těžší a náročnější výzkum čeká na evaluátora:

**"Reaktivní a krátkodobá rovina spokojenosti.** Probíhá bezprostředně po ukončení programu nebo jeho části. Zjišťuje spokojenost účastníků, resp. míru, s jakou akce naplnila jejich očekávání. Součástí jsou dotazy na návrhy změn pro příští program.

**Rovina učení.** Měří, jak byly naplněny očekávané výstupy programu v rovině znalostí, dovedností a postojů.

**Rovina chování.** Měří míru transferu programu do vlastního života, tedy především změny v jednání účastníků.

**Rovina dopadů.** Poměřuje náklady a zisky programu a zaměřuje se na dlouhodobé dopady programu – např. zvýšení kvality práce (Činčera, 2010).

#### **Design evaluace**

Po vyjasnění cílů evaluace a indikátorů je dalším krokem rozhodnutí o **designu evaluace**. Tím se rozumí rozhodnutí o typu sbíraných dat a postupu pro jejich sběr.

Z hlediska typu dat můžeme mluvit o designu **kvantitativním, kvalitativním či smíšeném**.

Kvantitativní přístup je charakteristický využíváním numerických dat a statistických metod. Standardní postup kvantitativního pedagogického výzkumu postupuje od stanovení problému k formulaci hypotéz a jejich testování k vyvození závěrů. Tomu v evaluačním procesu odpovídá sekvence jeho čtyř základních fází (Barch, Duvall, Higgs; Wolske & Zint, 2007; Chrástka, 2007).

V kvantitativním designu evaluace používáme přesně formulované indikátory a specifické očekávané výstupy. Nejpoužívanější formou jsou dotazníky či testy absolventů. Kvantitativně orientovaná evaluace nám odpoví na otázky typu

#### **Do jaké míry bylo dosaženo očekávaných výstupů programu?**

Je vhodná zejména tehdy, pokud máme relativně standardizovaný program, který se opakuje ve více skupinách a umožňuje nám proto sebrat větší množství dat. Programy, pro které se používá kvantitativní evaluace jsou zpravidla orientovány na výstupy, nikoliv na procesy.

Kvalitativní přístup užívá v evaluaci narativní formy, jako jsou vyjádření pocitů či myšlenek účastníků programu. Kvalitativní výzkumy zpravidla nejsou chápány jako ověřování hypotéz, ale začínají sběrem dat ze zkoumaného prostředí a postupují formulování nových hypotéz či teorií. (Švaříček & Šeďová, 2007) Data jsou často sbírána pomocí pozorování, rozhovorů či videonahrávek.

Kvalitativně orientovaná evaluace nám např. odpoví na otázky:

#### **Proč účastníci reagovali při programu tak, jak reagovali?**

#### **Jak účastníci interpretují to, co se dozvěděli?**

Kvalitativní přístup je vhodný zejména tehdy, pokud chceme analyzovat program do hloubky, nebo když pracujeme s relativně malými skupinami a program nelze dostatečně standardizovat, aby byl opakovatelný. Kvalitativní přístup je vhodný také tehdy, pokud program používá obecné očekávané výstupy či pracuje s výstupy, které jsou průběžně definovány ve spolupráci s žáky. Programy, které je vhodné vyhodnocovat kvalitativně, se ve své metodice zpravidla soustředí na proces, nikoliv na výstupy.

#### **Design evaluace**

Design evaluace můžeme dále rozdělit podle postupu, v jakém jsou sbírána data. Můžeme rozlišit následující typy designu (které se mohou dále vzájemně kombinovat): (Bennett, 1989; Barch, Duvall, Higgs,Wolske & Zint, 2007)

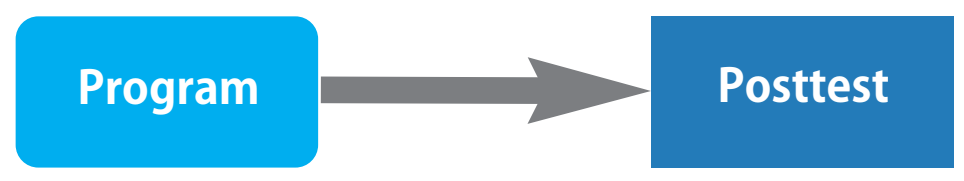

Obrázek: Evaluační design program-posttest

Velmi jednoduchý design vhodný pro krátké programy a v situacích, kdy omezené zdroje a časové možnosti neumožňují zvolit jinou možnost. Nevýhodou je zejména to, že nemůžeme ověřit, zda se hodnoty naměřené posttestem liší od předchozích znalostí, postojů, hodnot a dovedností účastníků, ani zda (v případě delších programů) nemohla být změna vyvolána jiným faktorem.

Design je často realizován tak, že jako posttest je využit úkol či aktivita na konci programu. Využívá se zde poslední fáze procesu učení, kterou může být v závislosti na využitém modelu učení (Činčera, 2007b) aplikace nově naučeného konceptu (např. model IAA), reflektivní přeformulování původního konceptu (model EUR) nebo debriefing. Výhodou je nenásilné zapracování evaluace do toku programu. Slabinou je naopak určité smísení procesu učení s evaluací. Lze předpokládat, že např. při prezentaci nového porozumění problematice (v EUR modelu) dochází ve skupině stále ještě k ujasňování nově konstruovaného významu a monitorované výsledky nemusí proto přesně odrážet skutečný cílový stav.

Určitou alternativou k program – posttestu designu je varianta, kdy v posttestu žádáme účastníky, aby sami hodnotili svůj posun oproti stavu před programem. V dotaznících se k tomu někdy používají doplňovací tvrzení typu

**Naučil jsem se ...**

**Nové pro mě bylo, ...**

Pro některé účastníky ale může být takové vyjádření obtížné, často se objevují odpovědi:

**Asi nic, všechno už jsem znala. Jenom jsem si uvědomila, že...**

#### **Program s formativním testováním a posttestem**

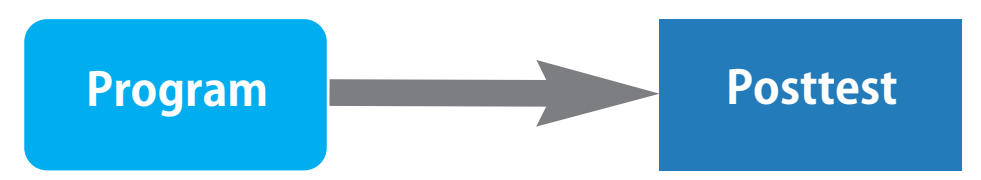

Obrázek: Evaluační design s formativním testováním a posttestem.

Formativní evaluace je výhodná zejména pro delší programy, protože nám umožňuje zaznamenávat postupný pokrok účastníků programu. V navrženém modelu budou pravděpodobně špatně odlišitelné ostatní faktory nesouvisející s programem. Může být vhodné kombinovat kvalitativní metody měření ve formativní evaluaci s kvantitativními v sumativní, tj. např. v průběhu pracovat s pozorováním, rozhovory, reflexemi či měřením spokojenosti účastníků a po ukončení programu zvolit určitou formu dotazníku či testu.

#### **Pretest-program-posttest**

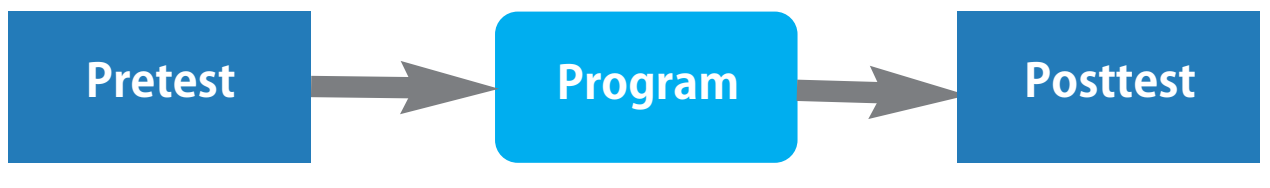

Obrázek: Evaluační design pretest- program-posttest

Varianta umožňující jednoduše vyhodnotit posun účastníků v měřených znalostech, postojích či dovednostech. Stejně jako v předešlém modelu není ale ani zde zřejmé, zda za nalezeným rozdílem nemohou být nějaké jiné příčiny. Pokud uplatňujeme kvalitativní postupy, mohou účastníci v posttestu paradoxně vyjádřit horší míru sebehodnocení. To proto, že se účastníci před programem často z důvodu neznalosti tématiky nadhodnocují a teprve v jeho průběhu si uvědomují zjednodušenost svých prekonceptů. V takovém případě posttestem de facto zjišťujeme, zda došlo k narušení původních prekonceptů a k důležité zpochybňující fázi procesu učení.

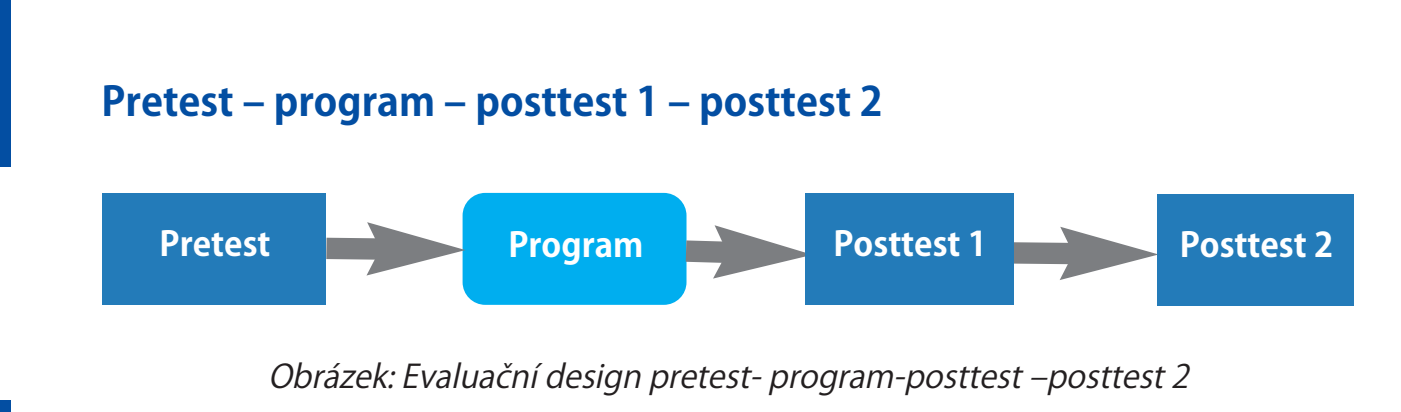

Vhodná varianta pro měření střednědobých výstupů a dlouhodobých dopadů programu. Důležitá zejména tehdy, pokud klademe důraz na změny v chování účastníků programu nebo na dopady programu.

#### **Srovnání s kontrolní skupinou**

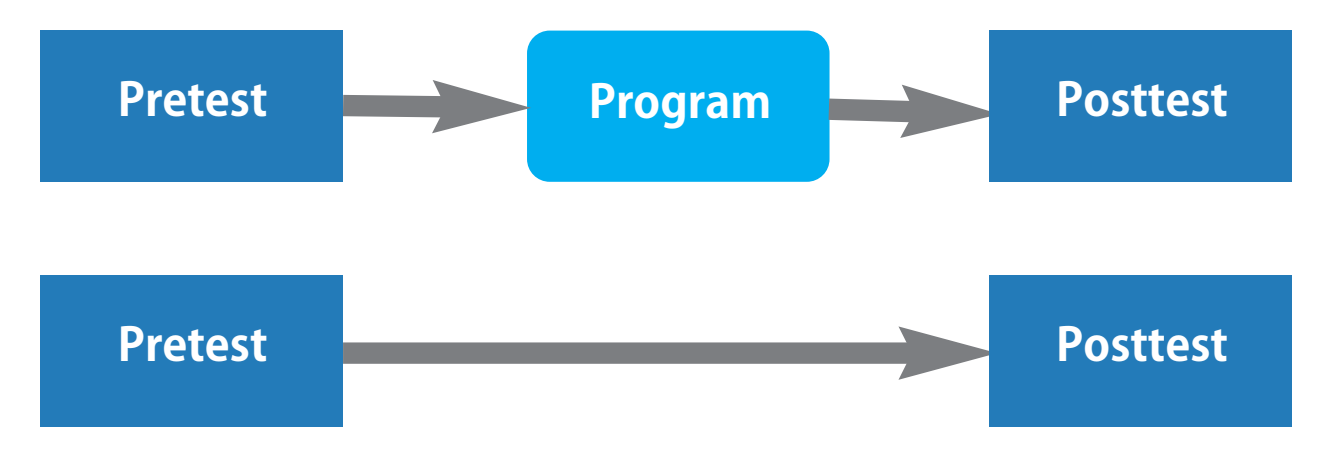

Obrázek: Evaluační design experimentální skupina – kontrolní skupina

Srovnání účastníků programu a srovnatelné skupiny, která programem neprošla, je metoda umožňující dobře vyhodnotit efektivitu programu a současně eliminovat riziko vedlejších faktorů nezahrnutých do evaluace. Předpokladem je, že máme možnost najít skupinu, která je ve všech důležitých parametrech srovnatelná (např. věk, počet, škola atd.).

### **Šalamounův test čtyř skupin**

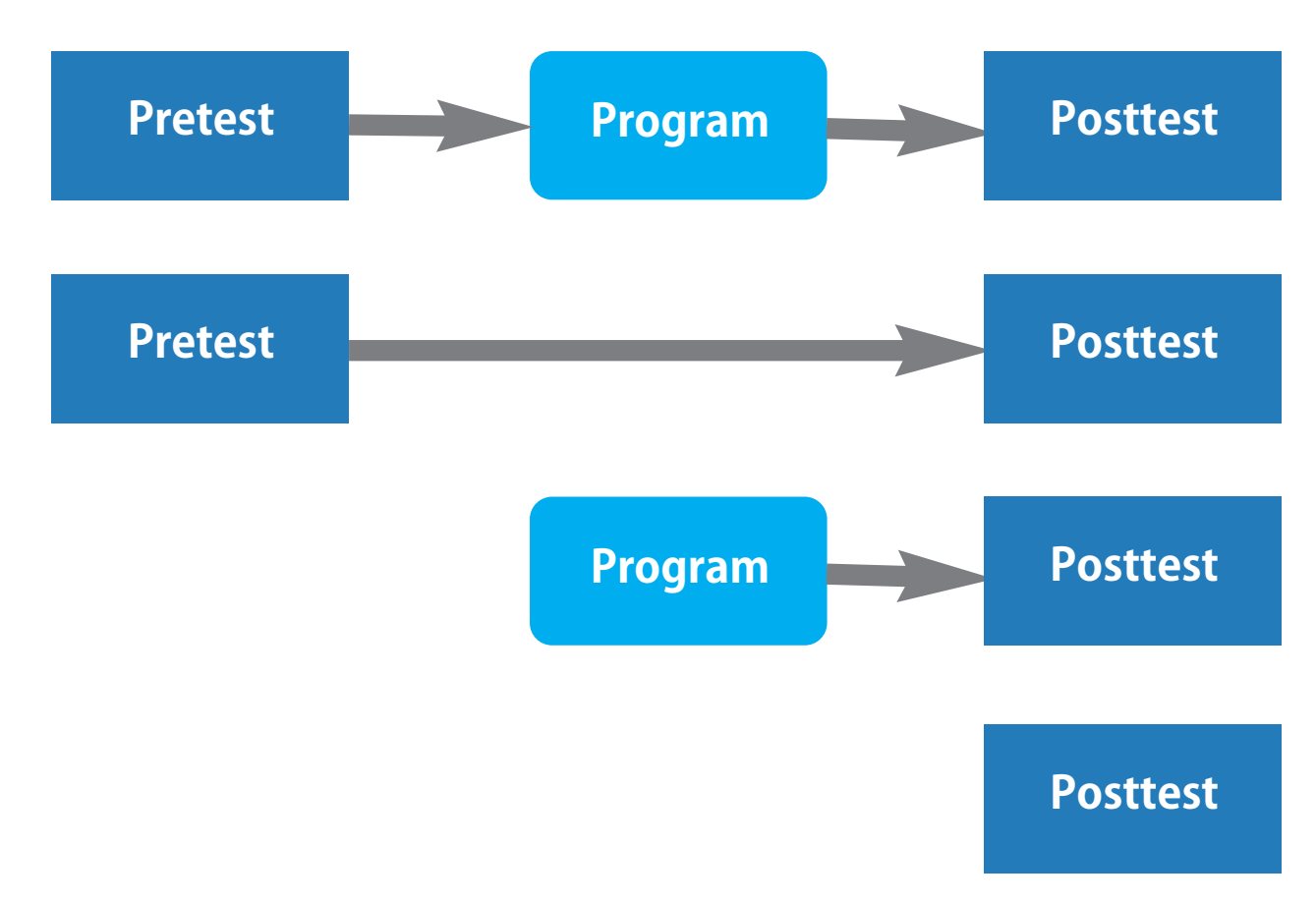

Obrázek: Evaluační design Šalamounův test čtyř skupin

Tento typ testu doporučuje pro evaluace environmentální výchovy Smith-Sebasto (2005). Je výhodný zejména tehdy, pokud můžeme očekávat, že výsledky posttestu testovaných skupin budou ovlivněny předchozím pretestem. Program prokáže svoji efektivitu tehdy, pokud obě experimentální skupiny projeví statisticky významné rozdíly v posttestu oproti pretestu, výsledky přitom budou srovnatelné. Současně budou srovnatelné výsledky obou kontrolních skupin.

#### **Sběr dat**

#### **Písemné dotazníky a studentské zprávy**

Používají se nejčastěji pro měření postojů, hodnot, výpovědí respondentů o jejich chování. Přestože se v nich nejčastěji používají uzavřené otázky (např. různé škály) vhodné ke kvantitativnímu zpracování, zpravidla se doplňují i otázkami otevřenými, jejichž zpracování může být částečně kvalitativní. Výhodou dotazníků je snadná administrace, nevýhodou náročnost jejich vytvoření. Další nevýhodou je vyšší časová i finanční náročnost evaluace. Nevýhodou může být také určité zkreslení výpovědí (Bennett, 1989; Stokking, van Aert, Meijberg, & Kaskens, 1999; Simmons, 2008).

Typem dotazníku je tzv. **studentská zpráva** (learner report). Studentské zprávy se zpravidla používají bezprostředně po ukončení programu nebo jeho části. Jejich cílem je zjistit, jak účastník hodnotí svoji zkušenost s programem a co se domnívá, že se v rámci programu naučil. Jejich využití je tedy zejména na reaktivní úrovni evaluace. Využívají buď uzavřené (výběrové), otevřené (Co jsi se v programu naučil?) nebo semi-otevřené otázky (Naučil jsem se, že..., Tři nové věci, které jsem si uvědomil, jsou...) (Stokking, van Aert, Meijberg, & Kaskens, 1999; Cachelin, Paisley & Blanchard, 2009).

#### **Testy**

Testy můžeme rozdělit na písemné vědomostní a dovednostní testy.

Písemné vědomostní testy se používají k měření znalostí a kognitivních dovedností. Výhody i nevýhody jsou obdobné, jako u písemných dotazníků. Testy a dotazníky mohou být administrovány obdobným způsobem, dotazník někdy může obsahovat testové otázky. Typické příklady otázek jsou otázky s vícečetným výběrem (multiple choice), otázky pravda / nepravda, doplňovací otázky, přiřazování a další. Jiným typem jsou otázky založené na amalýze textu nebo problémové úkoly (Bennett, 1989; Stokking, van Aert, Meijberg, & Kaskens, 1999; Simmons, 2008; Marcinkowski, 1997).

Dovednostní testy se používají pro evaluaci praktických dovedností, tj. v kontextu environmentální výchovy např. měření, zpracovávání vzorků, orientace v terénu (Bennett, 1989).

#### **Rozhovory a ohniskové skupiny**

Rozhovory i ohniskové skupiny jsou typicky kvalitativní nástroje, jejichž cílem je porozumět pocitům, prožitkům či hloubce porozumění účastníka. Zatímco rozhovory se vedou s jednotlivými účastníky, ohniskové skupiny jsou založeny na řízeném rozhovoru mezi malou skupinou vybraných účastníků programu.

V obou případech je nezbytností úplný záznam, který potom bude dále zpracováván (Simmons, 2008; Frechtling, 2002).

#### **Pozorování**

Cenná technika zejména pro formativní hodnocení nebo pro měření dovedností. Bennett (1989) rozlišuje mezi systematickým pozorováním, založeným na práci s připraveným seznamem kritérií, které pozorovatel hodnotí, a informálním pozorováním, ve kterém si pozorovatel poznamenává zaznamenané postřehy. Alternativou k písemnému zaznamenávání pozorovaného může být použití videozáznamu nebo zvukové nahrávky. Systematické (standardizované) pozorování je zpravidla založeno na principu ratingu, kde pozorovatel hodnotí míru pozorovaných jevů do předem připraveného formuláře přiřazováním určitých kvantitativních jevů. (Chráska, 2007)

Pozorování je při evaluaci zpravidla tzv. zúčastněné (Švaříček & Šeďová, 2007) Při plném zúčastněném pozorování je pozorovatel přímo součástí dění a je v plné interakci s účastníky. Častější je ale situace, kdy se pozorovatel neúčastní přímo aktivit a sleduje chování skupiny.

Chráska (2007) rozlišuje jako pozorování standardizované a nestandardizované, případně Švaříček & Šeďová (2007) mluví o pozorování strukturovaném a nestrukturovaném. O nezúčastněném pozorovateli by skupina neměla vědět – může být např. skrytě snímána kamerou.

V praxi jsou často jako výstupy z pozorování využívány postřehy pedagoga. To je ale problematická metoda, protože pro vedoucího programu je velmi náročné, aby současně program vedl, monitoroval a dělal zápis z pozorování. Praxe ukazuje, že postřehy vedoucího programu a pozorovatele jsou často rozdílné. Je proto velmi vhodné, aby pozorovatelem byl někdo jiný než pedagog, který program vede.

Nevýhodou pozorování také je, že přítomnost pozorovatele může ovlivnit chování skupiny (Simmons, 2008). To platí zejména tehdy, pokud je z pozorování pořizován filmový záznam.

#### **Analýza artefaktů**

V rámci programů environmentální výchovy studenti často vyrábí různé artefakty, které demonstrují určitý stupeň porozumění problematice, zvládnutí kognitivních či manuálních dovedností či osvojení určitých postojů.

Artefakty mohou být například postery, které účastníci prezentují v závěru programu, elektronické prezentace, nástěnky, studentské noviny či články v nich, výtvarná díla, slohové práce, eseje či volný text na dané téma, zkrášlený školní pozemek, vyrobené cedule naučné stezky atd.

Zajímavým typem evaluace je využití **pojmových map**, které umožňují komplexně zachytit porozumění určitému jevu a související postoje (Simmons, 2008).

Pro využití v kvantitativní evaluaci je třeba připravit seznam hodnocených kritérií (např. prezentovaných dovedností) s hodnotící škálou. (Bennett, 1989)

#### **Průběžné písemné reflexe**

Zejména v rámci delších programů jsou účastníci často požádáni o vedení určité formy samostatných písemných reflexí. Ty se zpravidla označují jako **logbook či portfolio**.

Logbook je strukturovaný či nestrukturovaný sešit, do kterého si účastník zapisuje, jaké programy absolvoval a reflektuje je (Stokking, van Aert, Meijberg, & Kaskens, 1999). Příkladem strukturovaného logbooku jsou například pasažérské pasy, používané v programu Sunship Earth (Matre, 1979).

Portfolia mohou mít více typů, ale zpravidla se chápou jako složka materiálů, vytvářená studentem, dokumentující jeho posun v oblasti, nejlepší práce, proces řešení projektu, atd. (Jančaříková, 2007).

Portfolia i logbook umožňují sledování dlouhodobého vývoje žáka a jejich význam leží především ve využití pro kvalitativní evaluaci.

Pro krátké programy může podobnou úlohu hrát závěrečná písemná zpětná vazba, do které účastníci formou volného textu píší své pocity a objevy z programu. Zpětné vazby by pak měly být analyzovány kvalitativním způsobem na principu kategorizace.

#### **Neobtěžující metody**

Určitým typem pozorování jsou metody, při kterých je zaznamenáváno chování studentů mimo program. Příkladem může být např. evidence výpůjček knih o environmentální tématice ve školní knihovně, přehled zboží zakoupeného ve školním bufetu, účast na nepovinném kroužku či akci. Některé situace, vyžadující po studentech samostatné rozhodování, mohou být učitelem předem připraveny –např. na trávník, kolem kterého děti půjdou, může učitel umístit odpadky a pak vyhodnocovat, zda je děti samy od sebe začnou sbírat (Bennett, 1989).

#### **Evaluační aktivity**

V rámci programů se často používají aktivity, které umožňují účastníkům přímo se vyjadřovat k programu. U programů ovlivněných metodikou Prázdninové školy Lipnice (Franc, Zounková & Martin, 2007; Holec, 1994) je obvyklé bodování programu podle spokojenosti účastníků či jiných kritérií, tzv. hitace. Technika je tedy určena pro hodnocení na reaktivní rovině.

Jiné metody mohou souviset s uplatněním Kolbova cyklu, resp. cyklu učení prožitkem (Kolb, 1984; Henton, 1996). Podle tohoto modelu učení je účastník veden od konkrétní zkušenosti k jejímu reflektivnímu a zobecňujícímu zpracování až k plánování dalšího postupu. Konkrétní techniky procesu zpracovávání zkušenosti, tzv. **debriefingu** je možné využít i pro evaluaci získaných znalostí, dovedností či postojů z celého programu. (Činčera, 2007b; Reitmayerová & Broumovská, 2007).

Např. při technice 4F (Greenaway, 2007) účastníci postupně formulují, jaká fakta (Facto) a emoce (Feelings) se v programu objevily, co pro ně bylo nové (Findings) a jaké změny na základě programu plánují udělat (Future).

Debriefingových technik je velké množství a není možné se zde jimi podrobně zabývat. Je ale třeba si uvědomit, že debriefing je součástí cyklu učení, protože pomáhá účastníkům formulovat nové porozumění a plán příštích kroků. Ve využití pro evaluaci programu je nezbytné pokusit se postřehy účastníků z této fáze zaznamenávat, např. metodou pozorování.

Pro evaluaci pak je dále možné využít diskusní aktivity, ve kterých studenti vyjadřují své postoje. Příkladem jsou u nás velmi známé aktivity krok vpřed či lidské kontinuum, při kterém se účastníci staví na pomyslnou čáru vyjadřující míru jejich souhlasu či nesouhlasu s prezentovaným tvrzením (Thomson & Hoffman, 2008). V modelu EUR (Činčera, 2007b; Grecmanová & Urbanovská, 2007), který u nás používá v programech několik středisek ekologické výchovy, může být tato aktivita se stejnými otázkami použita v evokační a v reflektivní fázi. Tím máme šanci měřit případný posun účastníků na čáře. Předpokladem je ale opět možnost prvotní a konečné postavení studenta zaznamenat.

Zajímavou evaluační technikou vhodnou například na měření postojů je také využití řízené imaginace žáků. Metoda byla vyzkoušena například pro evaluaci programu zaměřeného na problematiku mokřadů. Žáci si představovali cestu mokřadem a pak zaznamenávali své pocity. Výzkumníci ale narazili na obtíže v rozlišení mezi prožitkem imaginárního a skutečného mokřadu (Cachelin, Paisley & Blanchard, 2009). V České republice tuto metodu použil například Krajhanzl (2007).

#### **Analýza a interpretace dat**

Po naměření či získání dat pro evaluaci je třeba je vhodným způsobem zpracovat. Zpracování dat pro kvantitativní design vychází ze statistických metod, zatímco v kvalitativním výzkumu zpravidla analyzujeme texty, kategorizujeme a interpretujeme.

V kvantitativních evaluacích se používají dva druhy statistiky: **deskriptivní a inferenční** (Benett, 1989; Barch, Duvall, Higgs; Wolske & Zint, 2007).

Deskriptivní statistika se zabývá popisem dat. Ta mohou mít charakter buď:

**o nominální** (také kategorický), ve kterých čísla nemají kvantitativní význam a jsou používána jako "nálepky" pro určité charakteristiky;

- **ordinální** (pořadový), ve kterých čísla vyjadřují pořadí určitého kritéria;
- **e metrický či intervalový,** kdy čísla vyjadřují rozdíly mezi objekty (Chráska, 2007).

V rámci deskriptivní statistiky zpravidla vyhodnocujeme četnost a modus (pro nominální data), pro metrická data dále aritmetický průměr, **median a směrodatnou (také standardní) odchylku.** 

Deskriptivní statistika může být v některých případech pro analýzu dat dostačující. To platí zejména tehdy, pokud jsme specifické očekávané výstupy programu formulovali tak, že v sobě zahrnují procentuálně vyjádřený minimální stupeň úspěšnosti. Takovému kritériu se někdy říká také **milník** (Department of Environment and Conservation, 2004). Vrátíme-li se k již uvedenému příkladu specifického výstupu, vidíme, že k jeho ověření nám stačí prostý aritmetický průměr:

Pokud skupina obdrží set kartiček s obrázky environmentálních problémů a kartiček s obrázky lidí, kteří se podílejí na jejich řešení, přiřadí 70 procent studentů správně k sobě 75 procent kartiček (Bennett, 1989).

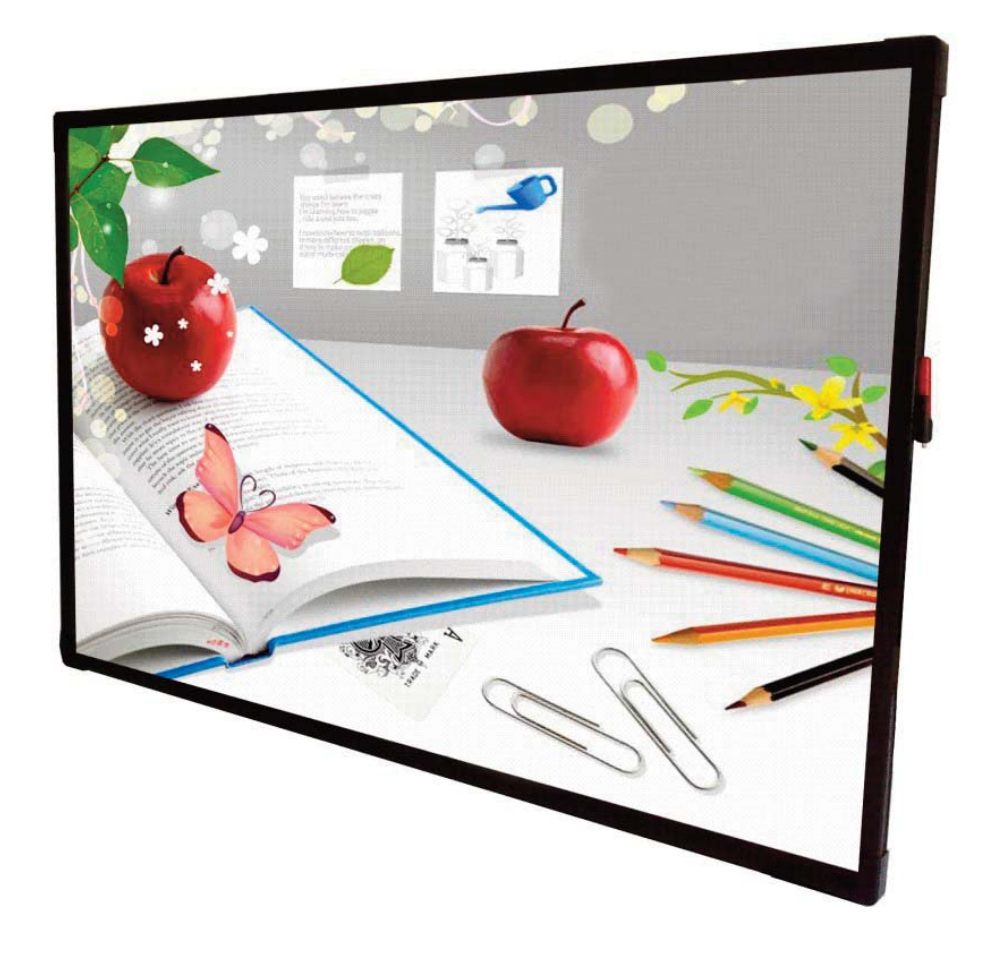

Pokud používáme evaluační design typu pretest – program – posttest nebo srovnání s kontrolní skupinou, budeme potřebovat nástroje inferenční statistiky pro porovnání výsledků před programem a po něm a mezi experimentální a kontrolní skupinou.

Nejčastěji porovnáváme, s jakou pravděpodobností mohly naměřené rozdíly mezi průměry či četnostmi obou či více skupin vzniknout náhodně (a jsou-li tedy rozdíly tzv. statisticky významné) a zda jsou podstatné či zanedbatelné (tzv. **velikost efektu,** effect size).

Obecný postup při vyhodnocování je takový, že rozhodujeme, zda je oprávněné zamítnout tzv. **nulovou hypotézu** (mezi oběma skupinami není žádný statisticky významný rozdíl) ve prospěch **hypotézy alternativní** (v měřené proměnné existuje mezi skupinami statisticky významný rozdíl).

Při vyhodnocování mohou nastat chyby dvou typů: může se stát, že neoprávněně odmítneme nulovou hypotézu ve prospěch alternativní (mylně tvrdíme, že mezi oběma skupinami je rozdíl), nebo že naopak neoprávněně odmítneme hypotézu alternativní ve prospěch nulové (mylně tvrdíme, že mezi skupinami není rozdíl).

Protože ve statistických výzkumech nemáme jistoty, ale pouze větší či menší míru pravděpodobnosti, musíme nejprve určit tzv. **hladinu významnosti** (α), která vyjadřuje maximální přípustnou míru rizika, že neoprávněně odmítneme nulovou hypotézu. V evaluačních výzkumech se zpravidla hladina významnosti stanovuje na  $\alpha$  =0,05 (pravděpodobnost, že omylem přijmeme alternativní hypotézu je maximálně pět procent), případně  $\alpha$ =0,01 (Chráska, 2007; Barch, Duvall, Higgs; Wolske & Zint, 2007).

Před samotným výzkumem či zpětně po fázi sběru dat je možné určit ještě tzv. sílu testu (**power analysis, β**), která určuje pravděpodobnost vzniku chyby druhého typu (mylné odmítnutí alternativní hypotézy ve prospěch nulové) při dané hladině α, velikosti výzkumného vzorku a použité technice zpracování dat.Za vhodnou hodnotu se považuje  $\beta$  >0,8. Zvýšit sílu testu je možné použitím jiné metody zpracování dat, ale zejména zvětšením vzorku (Barch, Duvall, Higgs; Wolske & Zint, 2007).

Pro vyhodnocení míry statistické významnosti rozdílů mezi skupinami se při evaluaci programů používá několik typů testů v závislosti na počtu testovaných skupin a charakteru měřených dat.

Pro porovnávání procentuální míry četnosti dvou či více skupin nominálních (kategorických) dat se nejčastěji používá **chí kvadrát, kontingenční tabulka nebo Fisherův test.** Pro práci s pořadovými daty se často používá Wilcoxonův test nebo Mann-Whitneyho test.

Pro srovnání průměrů dvou skupin intervalových dat se nejčastěji používá t-test.

Porovnáváme-li více skupin, než dvě, používá se zpravidla ANOVA či ANCOVA .

Výstupem testů statistické významnosti je vypočtená hodnota pravděpodobnosti (p), že rozdíly mezi skupinami mohly vzniknout náhodně. Je-li hodnota p rovna či nižší než zvolená hladina statistické významnosti, můžeme naměřený rozdíl považovat za signifikantní.

Testy statistické významnosti ale nehodnotí, jakou váhu statisticky významný rozdíl má. Tu měří tzv. velikost efektu. Velikost efektu se počítá jako rozdíl průměrů obou skupin dělený směrodatnou odchylkou kontrolní skupiny. Výsledná hodnota se zpravidla interpretuje podle rozmezí (Barch, Duvall, Higgs; Wolske & Zint, 2007):

> <0.1 – triviální efekt 0,1-0,3 – malý efekt 0,3-0,5 – střední efekt >0.5 – velký efekt.

Pro všechny uvedené funkce je možné na internetu najít řadu volně přístupných kalkulátorů.

T-test i některé další testy mohou být tzv. jednostranné či oboustranné. Oboustranné testy se používají tehdy, pokud alternativní hypotéza byla formulována tak, že výsledky experimentální skupiny mohou být stejné, vyšší i nižší, než skupiny kontrolní. Jednostranné testy předpokládají, že platit může pouze jedna z možností. Při evaluaci programů je vhodnější uvažovat raději o oboustranných testech. T-test dále může být párový a nepárový. Nepárový test užíváme pro porovnání dvou různých skupin, tj. např. experimentální a kontrolní. Párový test se užívá při opakovaném měření na stejné skupině, tj. např. pretest-posttest. (Chráska, 2007)

ANOVA na porovnání rozptylu mezi skupinami s rozptylem uvnitř skupin. ANCOVA se používá při vícenásobném měření.

Pro zpracování kvalitativních dat v evaluaci programů existuje více doporučených postupů. Některé jsou založeny na převodu textu do kvantifikovatelné podoby, jiné se snaží získaná data uspořádat a interpretovat.

Stokking et. al. (Stokking, van Aert, Meijberg, & Kaskens, 1999) doporučuje odpovědi na otevřené otázky kategorizovat, tj. rozdělit do cca 5-8 kategorií a v nich pak kvantifikovat četnost. Další postup pak může být analogický, jako u zpracování kvantitativních dat.

l Pro hodnocení testů kognitivních znalostí či esejů je vhodné používat předem připravené hodno-

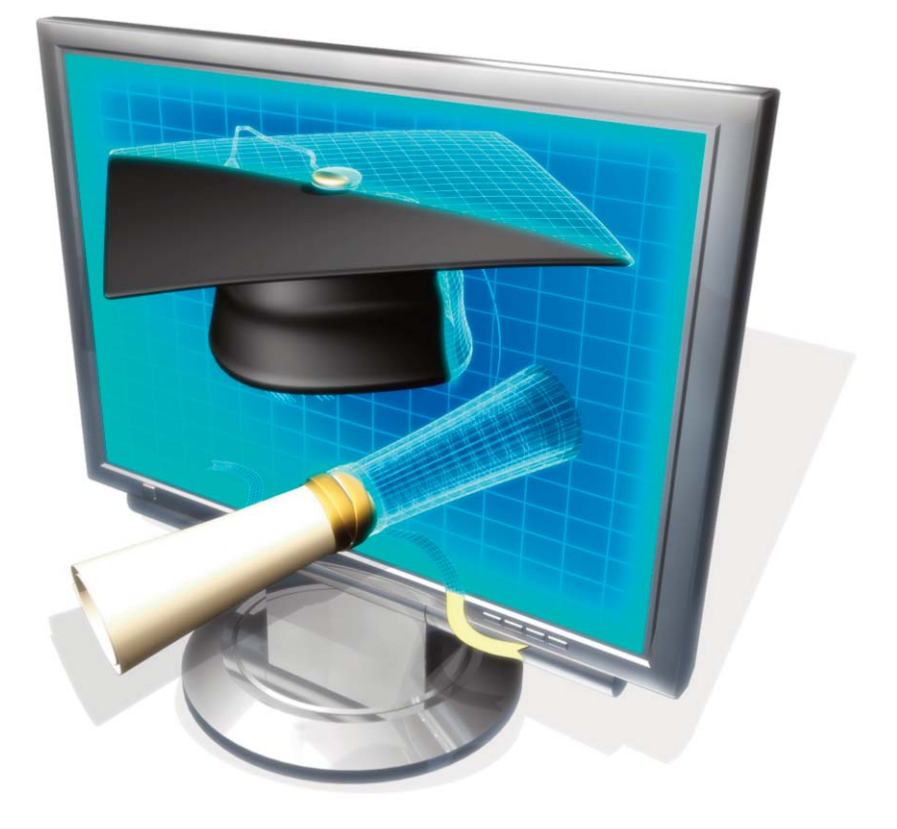

tící kategorie, podle kterých jsou pracím přiděleny body, které pak mohou být dále porovnávány.

- l Pro kvalitativní výzkum Barch et. al. (2007) uvádí následující doporučený postup:
- l Redukce dat výběr významových celků, korespondujících s evaluačními otázkami;
- Zobrazení dat v takové organizaci či uspořádání, které umožňuje identifikovat společné motivy, struktury a vazby;
- l Shrnutí závěrů a ověření.

Při obsahové analýze se doporučuje všímat si především opakujících se motivů, vzorců a toho, jak se vztahují k evaluačním otázkám, odlišnostem, zajímavostem, shodám či rozdílům oproti literatuře, atd.

Společným jmenovatelem metod je opět kategorizace textu. Kategorie mohou být vytvořeny před zpracováváním textu nebo mohou být vytvářeny postupně (emerging categories) (Taylor-Powell & Renner, 2003).

Často se využívá prvků tzv. **zakotvené teorie** (Švaříček & Šeďová, 2007), ve které se k významově nosným částem textu nejprve přiřazují tématicky odpovídající **kódy**, ty jsou dále shlukovány do obecnějších **kategorií,** mezi kterými jsou nakonec hledány vztahy a souvislosti, vedoucí k formulování nových teorií. Z kategorií je pak vybrána jedna centrální, která umožňuje interpretovat vztahy mezi ostatními kategoriemi.

## **Metodika tvorby**

Na začátek je potřeba vymezit některé pojmy a určit si základní cíle výuky a tudíž výukového textu.

#### **Učení jako přenos informace**

Na předávání poznatků při výuce se lze hledět jako na **výměnu informací mezi učitelem a žákem.** Pedagogické jevy, které odrážejí jistou formu myšlenkových pochodů v typických pedagogických situacích, lze kvantifikovat pomocí nástrojů z oboru teorie systémů a teorie informací. Základním parametrem pro kvantitativní úvahy je přitom veličina, kterou v teorii informací nazýváme **informace,** lépe řečeno **míra množství informace I.**

Školní výuku lze - jak již bylo řečeno - z hlediska teorie informací charakterizovat jako výměnu údajů mezi prvky informačního systému, mezi učitelem a žáky. Smyslem výměny údajů je přitom přenos **informace I** od učitele k žákovi, přičemž informace je v teorii definována jako **"relace mezi údajem a stavem apriorní znalosti příjemce"** (prof. Vlček: Informační systémy,1997). Přeloženo do pedagogické terminologie můžeme definovat výsledek učení veličinou zvanou **množství informace Ip,** která určuje míru, respektive množství nových poznatků přenesených z učitele na žáka v průběhu vyučovacího procesu. Proces přenosu informace znázorňuje následující obrázek.

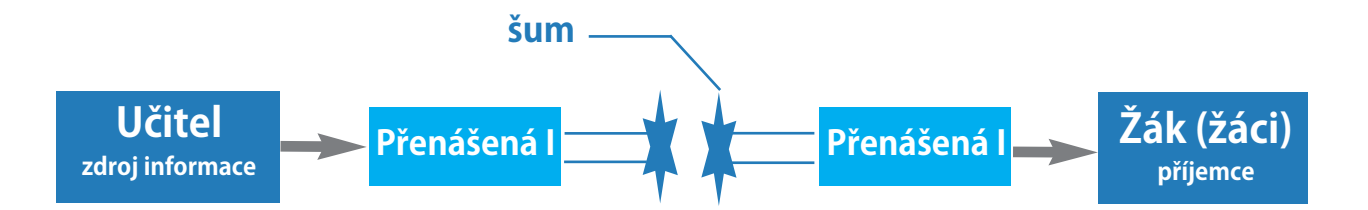

V schématu je vyznačena známá zkušenost, že žák (přijímač) nepřijme obecně tu informaci, kterou vyšle učitel(vysílač). Část vysílané informace se ztratí v průběhu přenosu šumy. Komunikační šumy ( informační ztráty) jsou **"energetické ztráty"** vznikající v komunikačních kanálech v průběhu reálného přenosu informace.

Diagnostika výuky z hlediska teorie informací spočívá ve stanovení poměrného množství přenesené informace od učitele k žákovi, v určení míry informačních ztrát. Splnění výukových cílů předpokládá v průběhu výuky co nejvíce eliminovat informační šumy a je jedním z aspektů pedagogického mistrovství. Jedním ze základních předpokladů, který vede ke snižování informačních ztrát je jazyková srozumitelnost přenášených informací.

**Jazykový repertoár žáka** musí být po dobu komunikačního aktu obsažen **v repertoáru učitele.** Víme ze zkušenosti, že tomu tak často není. Učitel musí volit srozumitelný jazyk a žák musí neustále rozšiřovat svůj jazykový repertoár učením.

Dále je nutné, aby hustota informačního toku H nepřekročila určitou maximální kapacitu žáka K (danou psychofyziologickou strukturou nervové soustavy). Vztah mezi informačním tokem a kapacitou příjemce ukazuje následující graf.

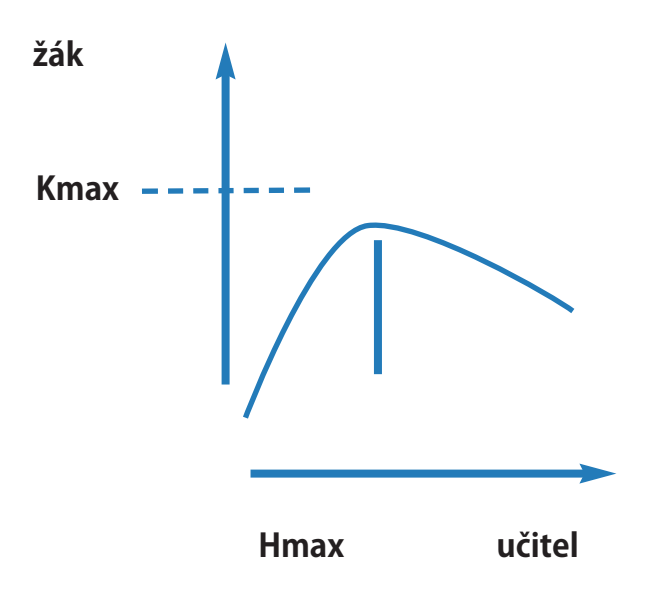

A ještě jedena důležitá věc nakonec:

**Učitel by se měl snažit při výkladu volit větší pestrost, zapojit při přenosu informací co nejvíce smyslů (vícekanálový přenos).To je také jedna z cest jak snížit informační šumy.**

#### **Paměť**

Na naše smysly dopadají v každém okamžiku proudy nejrozmanitějších informací z vnějšího světa. A to od narození až do smrti. Zrakové podněty, sluchové vjemy, hmatová čidla registrují hmatové informace a podobně. Smyslová čidla převádějí tyto vjemy na elektrochemické vzruchy, které se po nervových vláknech dostávají velkou rychlostí k nervovým buňkám mozku.

Tyto informace se zpracovávají v příslušných dříve popsaných korových oblastech mozku. Všechny smyslové informace se po zpracování (analýze a syntéze), na kterém spolupracují miliardy nervových buněk a jejich synaptických spojení, seběhnou do malého místa na vnitřní části spánkových laloků a odtud se dostanou do **hipokampu** (mořského koníka). Hipokampus pracuje jako magnetofonová smyčka. Opakovaně vysílá tyto informace zpět po příslušných mapách mozkové sítě tam, odkud přišly.

Hodinu za hodinou opakovaně. Vytvoří tak trvalé mapy událostí, které si pak vybavujeme po dlouhou dobu, někdy i po mnoha letech. Hipokampus je tedy ústřední článek paměťové soustavy. Nové informace ukládá ve formě trvalých synaptických spojení "map" tím, že je opakuje jako když se otáčí maják.

Fyziologové prokázali, že jedné třídě neuronů hipokalamu stačí jediný krátký dostatečně silný podnět, aby začal vysílat impulsy hodiny, dny i týdny.

**Dobu obíhání informace v paměťové mapě silně ovlivňují citové efekty. Informace zaregistrovaná v souvislosti s enormní emotivní angažovaností nám v mozku zůstává celá léta.** 

**Neuropsychologie tedy chápe duševní činnost lidského jedince, například rozpoznávání a paměť jako proces vytváření map v určitých funkčních soustavách mozkové kůry, na kterých se podílejí miliardy mozkových buněk a jejich synaptických spojení.**

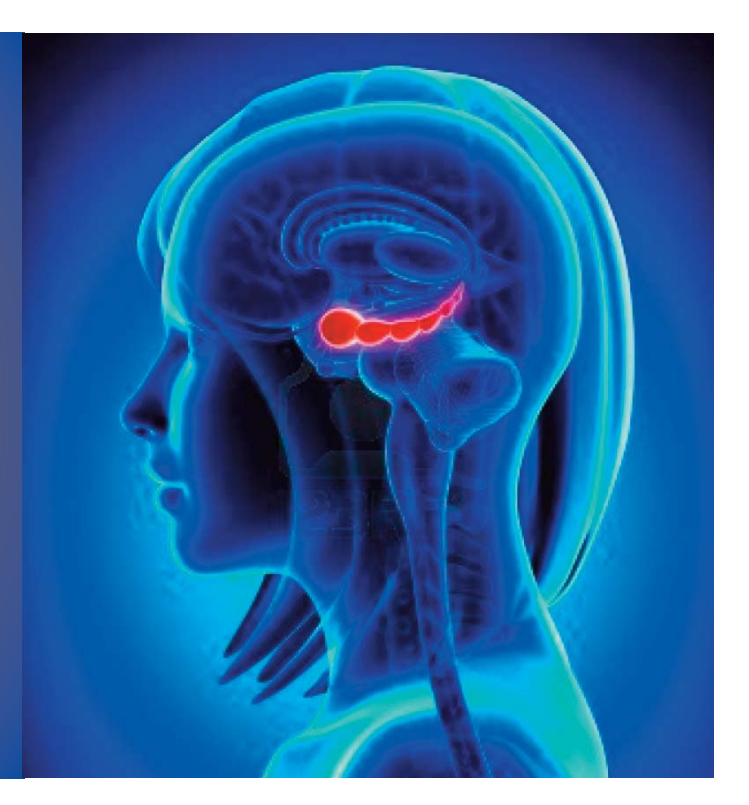

#### **Odborníci rozdělují paměť z různých hledisek. Z hlediska doby zapamatování se nejčastěji dělí na:**

- **e** krátkodobou paměť ( počítá se na sekundy,)
- l pracovní střednědobou paměť ( minuty)
- l dlouhodobou paměť ( může sahat až do dětství)

#### **Jiné časté členění vychází z typu zapamatované informace:**

- l sémantická paměť ( paměť pro pojmy a jejich význam)
- l epizodická paměť (paměť pro události)
- l vizuální paměť (paměť obrazová)
- l procedurální paměť (paměť pro dovednosti)

Prvnímu a druhému typu se souhrně říká **paměť slovní** třetí typ se pak se pak také nazývá **paměť neslovní.** Sémantická a epizodická paměť jsou tedy paměti pro vybavování pojmů a dějů a jejich souvislostí, které se dají vyjádřit slovy. Mapy jsou obvykle vázány na levou mozkovou polovinu, stejně jako mapy řeči. Oproti tomu paměť pro obrazy (neslovní paměť) je obvykle vázána na polovinu pravou.

Paměť pro hybné naučené dovednosti tj. paměť procedurální má své mozkové mapy úplně v jiné části mozku. Podílí se na nich funkční soustava hybnosti včetně buněk bazální ganglie v hloubce mozku (viz. kapitola o hybnosti). Paměťové informace se v mozku neustále hromadí. Z časem se některé záznamy nebo jejich části zeslabují ,ztrácejí a nahrazují se novými mapami. Celý život dochází k dynamickému přestavování paměťových map. Informace neustále soupeří o místo ve vědomé paměti. Celou lidskou paměť můžeme přirovnat k ledovci. Ta část, kterou si právě vybavujeme, je pouze špička ledovce paměti nad vodou. Většina obsahu paměti je po hladinou vědomé pozornosti.

**Činnost, pomocí které může lidský jedinec vědomě vytvářet a dotvářet paměťové mapy v mozku je učení.** 

**Učení je základním mechanismem pro vývoj a uchování paměťových map v příslušných funkčních soustavách mozku (pro rozvoj lidské osobnosti).**

#### **Názornost – zásady názorného vyučování**

Vyučování technických předmětů je složitý dynamický a mnohotvárný proces, v němž se navzájem prolínají cíl, obsah, podmínky, prostředky, psychologické a biologické aspekty žákovy i učitelovy osobnosti. Jednou ze známých pedagogických zásad efektivního vyučování je zásada názornosti ve vyučování. Proto se autoři nových koncepcí vyučovacích systémů, nového obsahu učiva, mo-

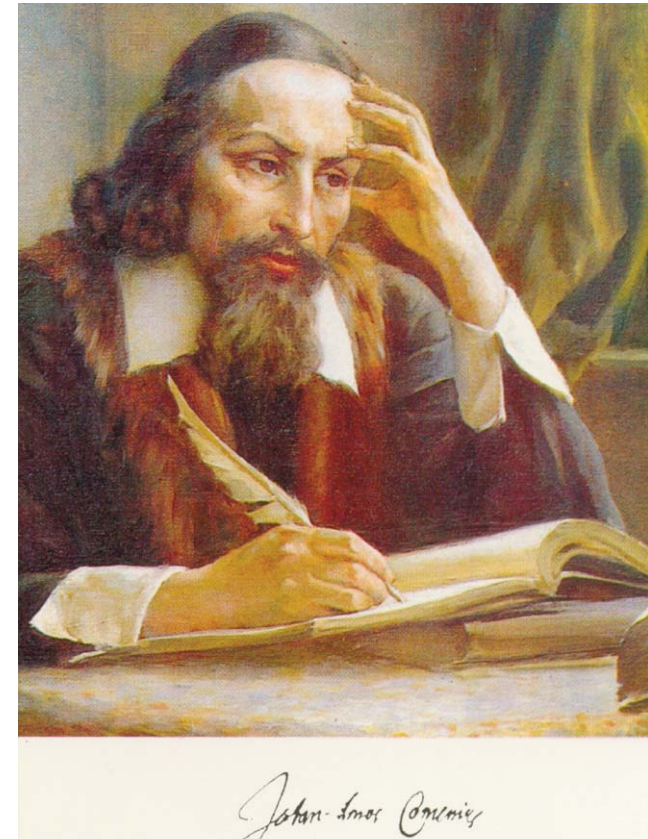

derních vyučovacích metod a forem, musí zamýšlet také nad povahou a funkcí názorného materiálu a nad způsoby jeho využití ve výuce. Pojem názornost vyučování patří již od dob J. A. Komenského mezi základní didaktické kategorie odvozené ze zákonitostí vyučovacího procesu. V pedagogické praxi se prostředky názornosti uplatňují ve dvou rovinách (Čáp, Mareš: Psychologie pro učitele, 2001):

**rovina nemateriální** - názorné přístupy ( hledání a rozvíjení znalostních struktur,

využití analogií, myšlenkových obrazů,

názornost slovního popisu, grafická úprava textu atd.)

**rovina materiální** - hmotné předměty zasahující do organizace vyučování (hovoříme pak o názorných prostředcích a názorných výukových pomůckách)

Zásada názornosti vyučování má klíčový význam pro efektivní intelektuální vývoj dítěte. Vytvářením konkrétních představ pomocí bezprostředního nazírání všech smyslů (sluch, zraku, hmatu atd.) si mohou žáci snadněji a rychleji budovat složité struktury myšlenkových představ ( mentální mapy) o světě, který je obklopuje. Nezbytná podmínka názornosti ve výuce je v korelaci se soudobými vědeckými závěry v oblasti vývojové psychologie a biologie dítěte.

Konstruktivistické pojetí učení (**učení = vytváření a elaborace znalostních struktur v sociokulturním kontextu)** zdůrazňuje zásadu názornosti jako nezbytnou podmínku pro vývoj myšlení dítěte – manipulace s předměty, rychlý vývoj ikonické paměti až po rozvoj schopnosti abstraktního (symbolického)

Myšlení – vytváření složitých myšlenkových představ bez bezprostředního nazírání smyslů.

#### **Názorné vyučování:**

- podporuje rozvoj logicko- abstraktního myšlení;
- l podporuje paměťové procesy;
- **b** podporuje pozornost (zájem žáka);
- **n** má aktivizující efekt ve výuce.

#### **Moderní přístupy ke strukturování učiva**

Cílem novějších přístupů ke strukturování učiva je zlepšení učebních strategií žáků. Opírají se o výzkumy kognitivní psychologie (teorie sémantické paměti) a počítačových věd. Rozvíjení úvah o sémantické paměti vedlo k myšlence vyjádřit ukládání informací člověkem pomocí hierarchicky uspořádaného systému schémat a subschémat.

Moderní metodika strukturace učiva, tzv. nelineárně abstraktní reprezentace učiva se opírá o teorii zpracování informací v naší sémantické paměti. Mezi nejznámější způsoby nelineárního strukturování učiva patří:

- u Vytváření sítí (grafických schémat se slovním popisem vztahů )
- **2** Strukturování pojmů grafická kostra základních pojmů)
- w Vytváření grafických schémat (pojmy jsou uzly a vztahy orientované hrany)
- x Vytváření strukturních map (bloková schémata dle hierarchie prvků, tj. pojmů)
- **S** Rekurentní grafické organizování (vytvoření stromového grafu)

#### **Teorie grafů a strukturální analýzu učiva**

K analýze obsahu výuky a k následnému ulehčení konstrukce vyváženého didaktického testu lze využít pojmů a základních poznatků matematické teorie grafů. Chceme-li určitou sekvenci výuky analyzovat pomocí grafu postupujeme takto:

Nejprve si s pomocí didaktických hledisek rozdělíme dané téma na základní **pojmy a vztahy** mezi nimi. Označení **pojem** lze užít podle uvážení i na celou vydělenou soustavu pojmů a vztahů. Dostaneme tak dvě konečné množiny. Množinu pojmů **P** a množinu vazeb **V**. Z didaktického hlediska dbáme, aby byly zavedené vztahy a pojmy jednak nové a jednak známé, pro pochopení výukového tématu však nezbytné. Nyní již můžeme definovat rovinný orientovaný graf **G = (P,V)**, kde **P** je množina jeho uzlů a **V** množina jeho hran. Graf sestrojíme tak, že každý pojem **Xi** z množiny pojmů **P** znázorníme bodem v rovině grafu a každý vztah mezi pojmy **Xi Xj** z množiny vztahů **V** znázorníme jako úsečku orientovanou směrem od známého pojmu k pojmu neznámému.

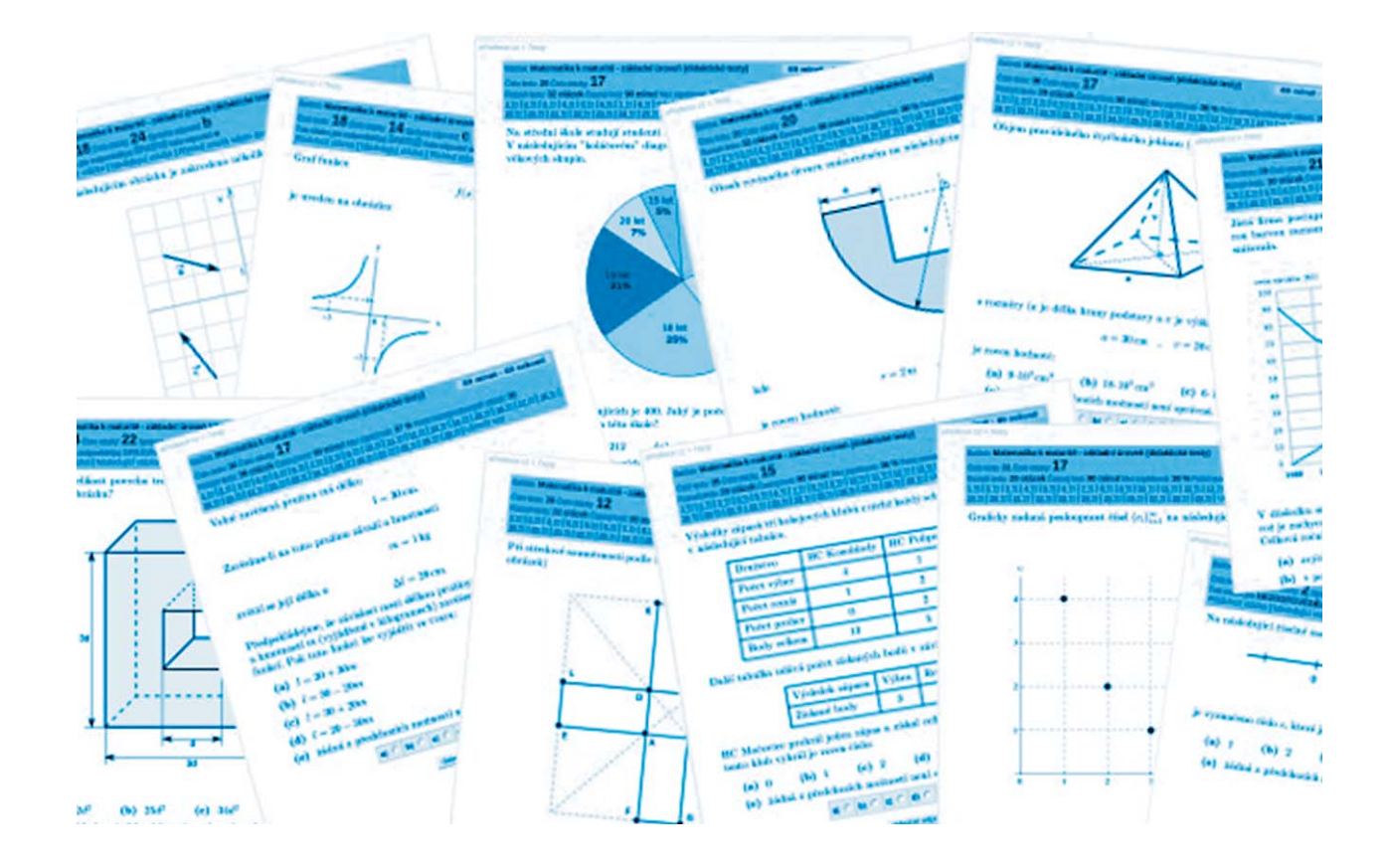

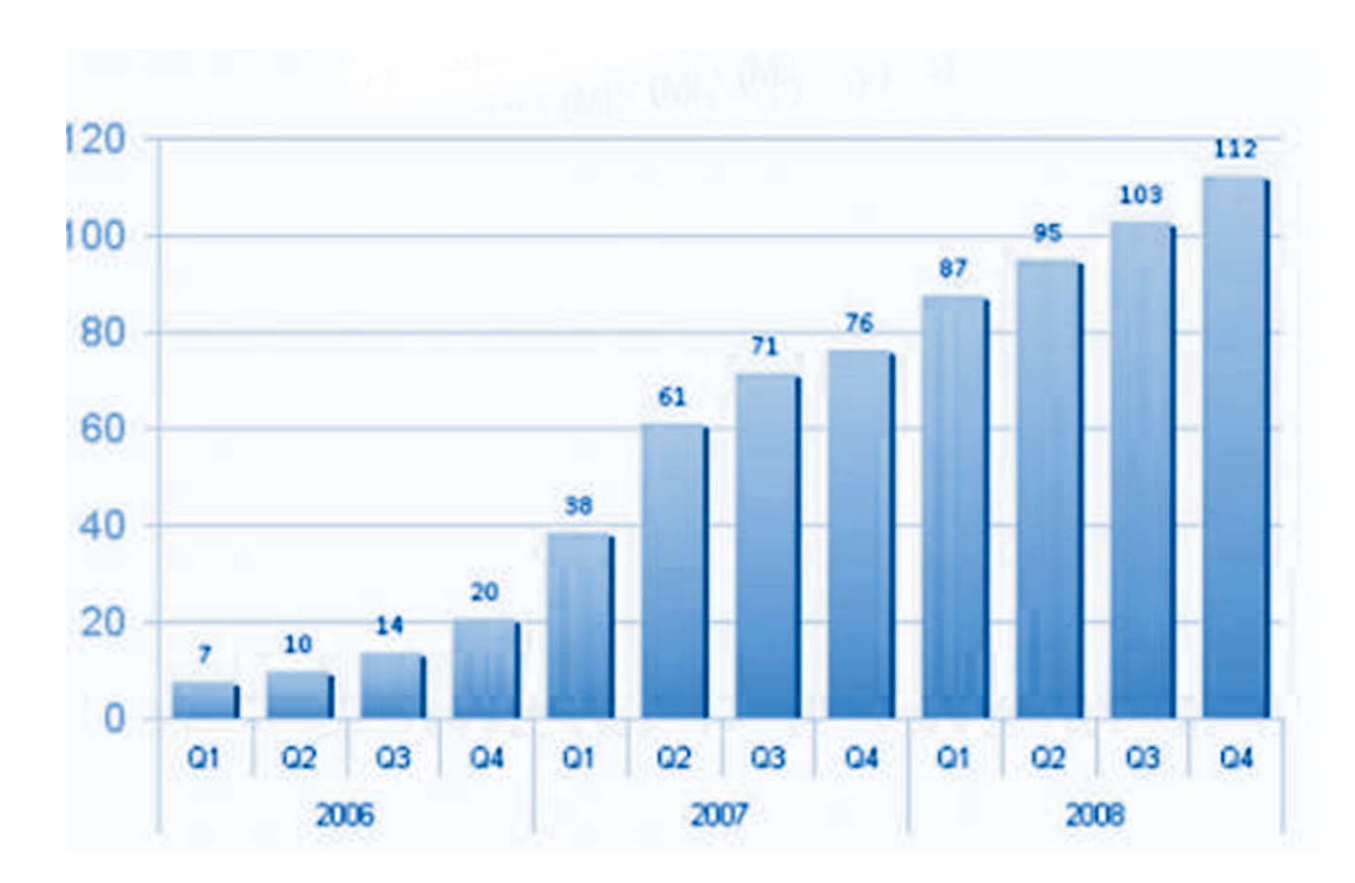

Za předpokladu, že výukovou látku lze metodicky zpracovat tak, že neobsahuje žádné izolované pojmy, a že mezi dvěma libovolnými pojmy **Xi, Xj** existuje nejvýše jedna vazba (jedna úsečka), bude graf topologicky velmi přehledný (bez smyček a izolovaných bodů). Z teorie grafů lze v topologii grafu **G(P,V)** najít takzvané **"artikulace"** (uzly významné pro větší počet vztahů a pojmů), a "**mosty"** (nezbytné vztahy, bez nichž látka ztrácí souvislost). Jejich spojnice tvoří tzv. **kostru grafu,** která by měla být páteří vyváženého didaktického systému.

Popsaná konstrukce grafu **G(P,V)** je do určité míry subjektivní proces, avšak při dodržení uvedeného postupu lze předpokládat, že všechny takto konstruované grafy k jednomu výukovému tématu budou **homeomorfní** (budou vytvářet analogickou kostru grafu). Artikulace a spojnice vytvářející mosty mezi nimi tvoří nejenom dobrou metodologickou pomůcku pro optimální postup výkladu dané látky, ale dává vyučujícímu i vodítko pro tvorbu kontrolních testů.

Struktura středoškolské látky fyziky umožňuje u převážné většiny výukových okruhů splnit didaktické předpoklady pro vytváření **G(P,V)** grafů, což si konečně v dalším textu ukážeme na příkladech. Chceme- li při následné konstrukci didaktického testu, aby testové otázky vyváženě prověřily znalost zkoumaného úseku látky, lze ke každé i-té otázce, respektující uzel nebo hranu(vazbu) příslušného grafu, přiřadit určitou váhu **hi**. Tato váha pak rozhoduje o bodovém ohodnocení správné odpovědi jako násobící činitel **hi\*b**.

Většinou se volí základní bodování **b = 1** nebo pro chybnou odpověď 0. Pak váha hi udává přímo bodovou hodnotu správné odpovědi na **i-tou** otázku testu. Konkrétní hodnotu váhy určíme podle postavení uzlu a hrany v grafu. Váhu uzlů můžeme přiřadit podle počtu hran, které s uzlem incidují s přihlédnutím k tomu, zda jde o artikulaci, váhu k hranám podle toho, zda se jedná o mosty apod. Nakonec lze bodové dotace korigovat podle subjektivních požadavků učitele, neboli podle toho, co chce testem především měřit.

### **Metodika pro tvorbu e-learningu**

### **Úvod**

Vítá Vás aplikace iTrivio! Následující text nápovědy Vám pomůže objasnit kroky a funkce, se kterými se během práce s iTriviem setkáte. V případě jakýchkoli dalších nejasností nás neváhejte kontaktovat.

### **Vytvoření kurzu a základní funkce**

iTriviona hlavní obrazovce zobrazuje 3 základní položky menu:

- Kurzy a testy
- **Reporty**
- **Administrace**

Pokud chcete vytvořit zcela **Nový kurz**, klikněte na příslušnou ikonu. Zadejte Název kurzu a potvrďte klávesou Enter, nebo kliknutím na ikonu Vytvořit.

Otevře se nejprve nabídka s možnosti výběru **typu stránek**. (Stejná nabídka se otevře, pokud zvolíte možnost **Nová stránka**).

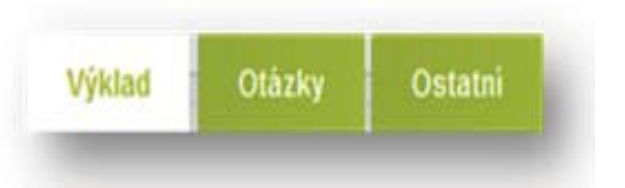

### **VÝKLAD**

šablony stránek pro:

- l textovou stránku
- l obrázek a text
- stránku s YouTube videem

e kapitola (vytvoří se pouze v seznamu stránek jakási prázdná "záložka", značící začátek nové kapitoly)

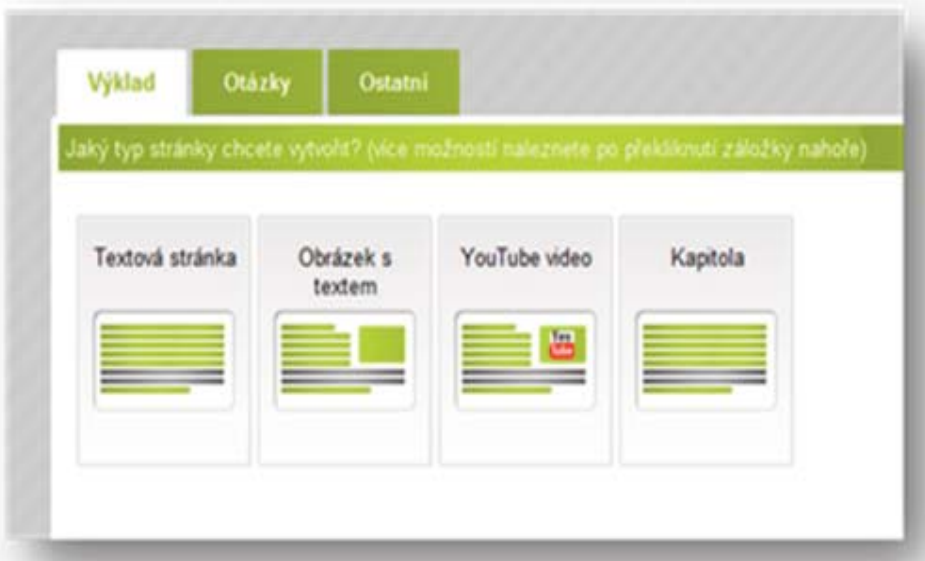

### **OTÁZKY**

- l vyberte si z 10 typů otázek (nebo sérii otázek z bazénu)
- l vložte je do testu, ale i do kurzu jako kontrolní otázky

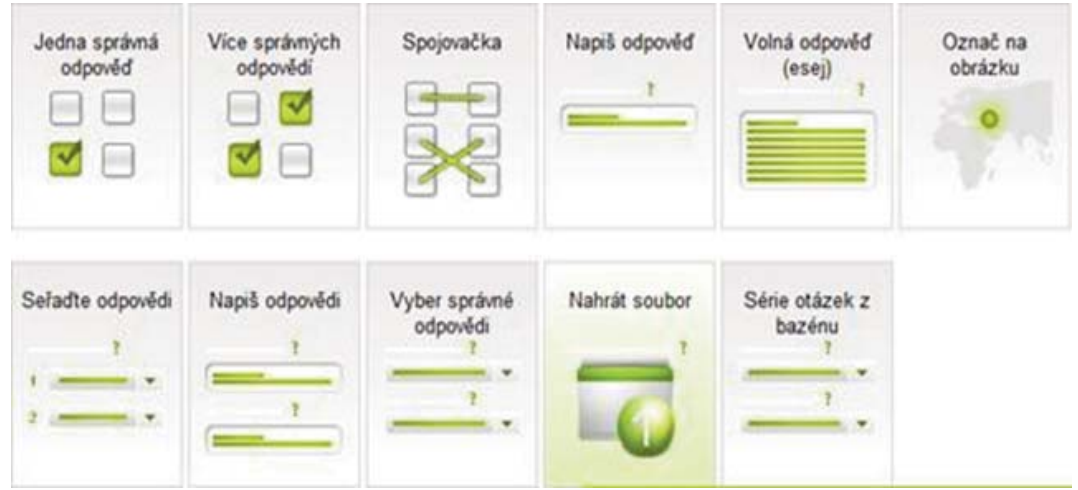

#### **OSTATNÍ**

Umožňuje do kurzu nebo testu jednotlivě (nebo hromadně) zkopírovat již existující stránky ze všech kurzů, ke kterým máte jako autor přístup, stránky hromadně přesouvat, nebo mazat.

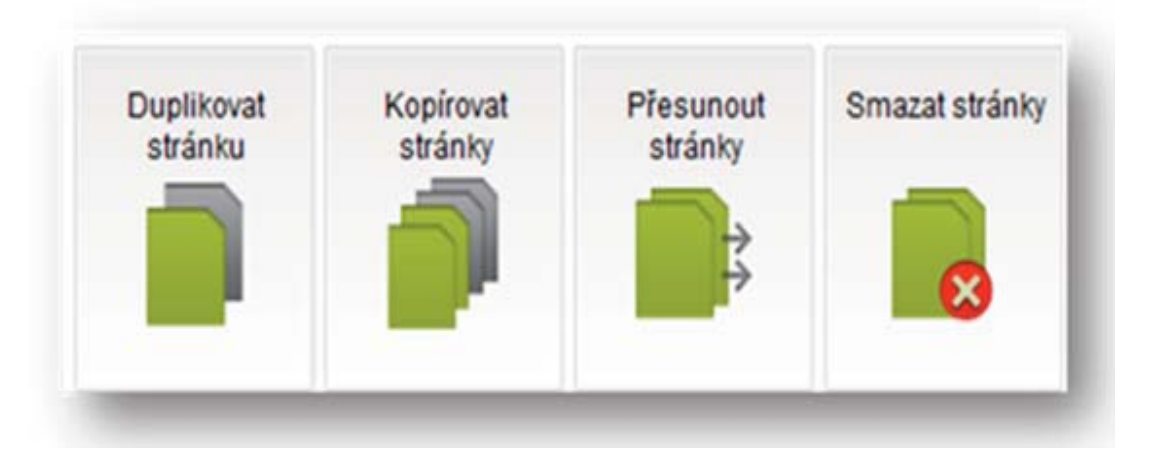

Pokud zvolíte **TEXTOVOU STRÁNKU** (do které jdou i zpětně vkládat obrázky),objeví se klasický **textový editor**, který připomíná **Microsoft Word**. Můžete kliknout myší do bílé plochy pod panelem nástrojů a začít pracovat, poté také nadepsat titulek stránky.

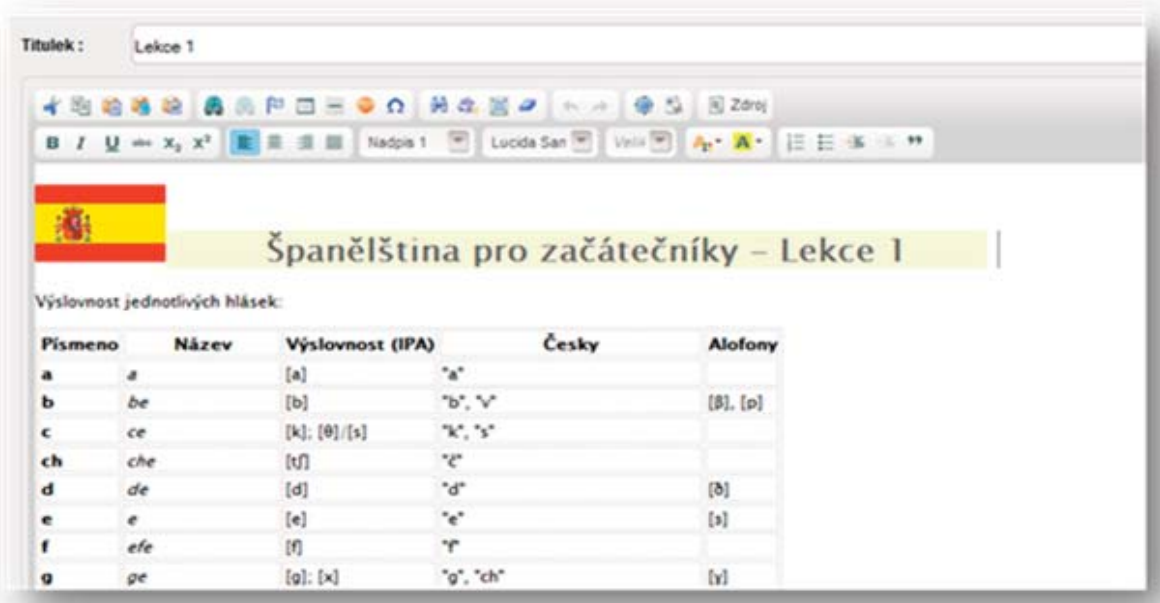

#### **Základní funkce v editaci kurzu a testu**

Pokud chcete **přidat další stránku**, klikněte na ikonu **+ Nová stránka**.Tato funkce přidá novou stránku vždy na konec kurzu - za poslední stránku.

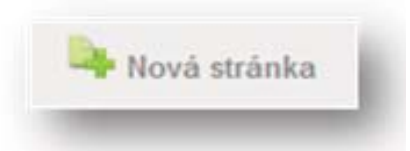

Tlačítko Náhled v přehrávači, nacházející se v levém dolním rohu, otevře kurz v novém okně a vy se můžete podívat na jeho celkový vzhled.

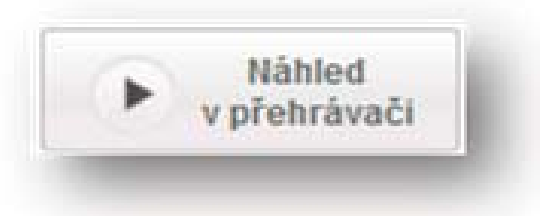

Pokud se rozhodnete, že stránku již nepotřebujete, použijte ikonu "Smazat" v pravém horním rohu. Příkaz "smazat" platí pro každou stránku zvlášť, nebojte se tedy, že byste smazali celý kurz.

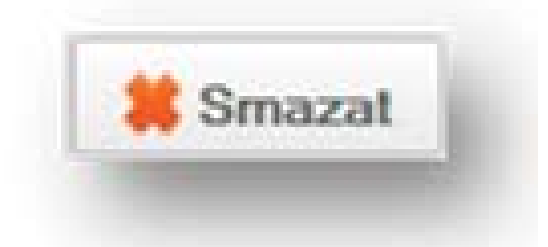

Tlačítkem "Zpět" v levém horním rohu se vrátíte do hlavní nabídky iTrivio s kurzy, reporty a administrací..

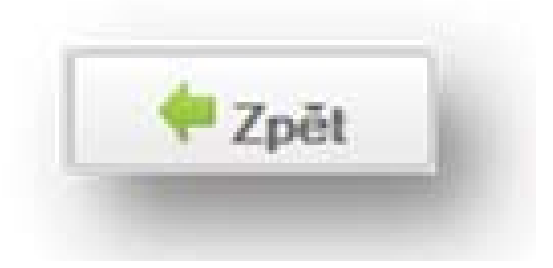

Funkce **editovat/uložit** aktuální stránku **otevře/zavře** k editaci...

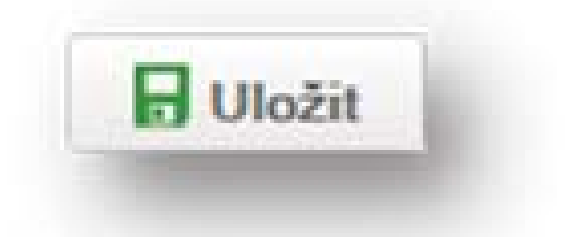

#### **Navigační stránky**

Vlevo svisle v editaci vidíme náhled již vytvořených stránek - neboli tzv. "navigační **stránky."**

Pokud chcete **vložit stránku mezi dvě vytvořené stránky** nebo hned za stránku již vytvořenou, použijte ikonu "+" na navigační stránce, za kterou chcete novou stránku vložit.

Pokud chcete **měnit pořadí** vytvořených stránek, klikněte na šipky na navigační stránce, které posouvají náhledovou stránku nahoru nebo dolů.

Šipky "doleva" a "doprava" slouží k "**podřizování"** stránky stránce předchozí, lze tak např. přehledně dělit kurz na lekce.

**Vykřičník** slouží k označení stránky jako povinné – student poté pro úspěšné absolvování kurzů musí všechny povinně označené stránky prostudovat.

#### **Akce stránky**

Akce stránky naleznete v horní liště hned vedle tlačítka smazat. Obsahuje dvě volby:

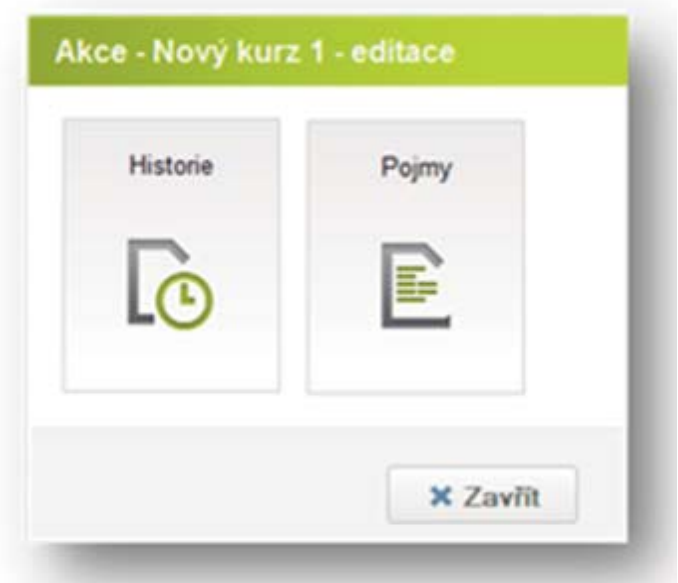

#### **Historie**

Funkce historie revizí stránky slouží k p**řehledu a vracení změn**, které byly ve stránce provedeny. Kliknutím na jednotlivou revizi se můžete vrátit k minulé uložené verzi stránky.

### **Pojmy**

Zde můžete **definovat pojmy a odpovídající vysvětlení,** které chcete studujícím zdůraznit.

Vepište do jednotlivých polí pojmy, včetně jejich použitých tvarů a k nim jejich definice. Pojmy se v textu studentům při procházení výukového materiálu podtrhnou a jejich vysvětlení se zobrazí jako nápověda. Vy jejich podobu můžete zkontrolovat pomocí **Náhledu v přehrávači.**

#### **Editace**

Do textové stránky můžete vkládat již hotový text, nebo vytvořit vlastní obsah. Pomocí **panelu nástrojů** v horní části plochy můžete text upravovat (velikost a barva písma, barva pozadí, zarovnání textu atd.)

Do textu můžete vkládat objekty, ať už symboly nebo například smajlíky, hypertextové odkazy, tabulkuči obyčejnou vodorovnou čáru. **Vkládání obrázků, videí, zvuků** atd. se realizuje pomocí volby Vložit v horní liště (viz kapitola Vkládání příloh).

Pokud chcete po editaci stránku "uzamknout", klikněte na horní liště na "Uložit". Pro znovuotevření stránky pro úpravy stiskněte **"Editace."**

Rozpracovaný text nemusíte pokaždé ukládat, **zálohuje se online v reálném čase** na server iTrivia. Nicméně pokud chcete, můžete používat tlačítko "Uložit" tak často, jak jste zvyklí.

#### **Vkládání příloh**

Vložit soubory na aktuální stránku lze tlačítkem **Vložit v horní liště.** Buď můžete nahrát zcela nový soubor, nebo už použít existující soubor pomocí druhé funkce "**Nahrát z knihovny".**

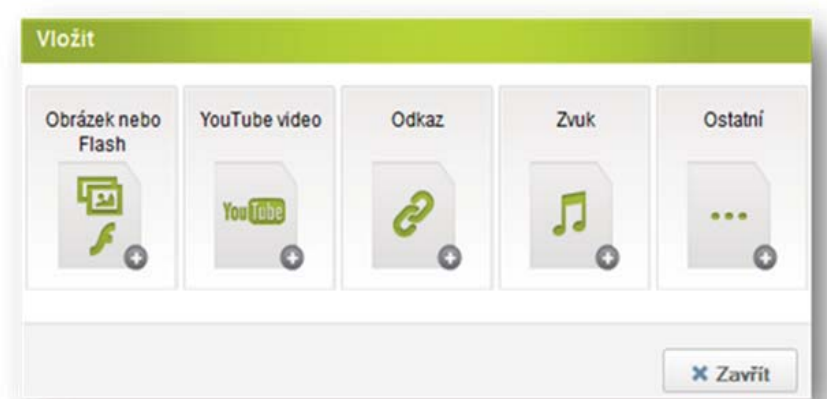

#### **Obrázek nebo flash**

Pokud chcete **vložit obrázek**, zvolte ikonu s první volbou. V okně použijte funkci"**Procházet",** najděte obrázkový soubor na svém počítači a po zvolení se obrázek automaticky načte a vloží do textu.

Velikost přizpůsobíte kliknutím na jeden z rohů obrázku, který táhnete nahoru a do strany až do požadované velikosti.

**Pro volby zarovnání a formátování obrázku máte dvě možnosti:**

**Example 15 koliknutím na obrázek a jeho posouváním tlačítky "Zarovnat vlevo"** atd. na panelu nástrojů dole uprostřed

**e** kliknutím na obrázek pravým tlačítkem a zvolením "Vlastnosti obrázku". Zde je možné nastavit kromě pokročilejších nastavení hlavně nastavení **okrajů, zarovnání**  buď vpravo nebo vlevo, nebo udělat **z obrázku html odkaz**

Soubory ve formátu flash – s příponou .swf

#### **YouTube video**

Zadejte URL adresu požadovaného videa a to se automaticky vloží na stránku.

#### **Odkaz**

Zde můžete buď **odkazovat na jiné místo v kurzu** či na stránce, nebo jednoduše vložit **hypertextový odkaz**. Pokud **Text odkazu** zůstane nevyplněný, použije se automaticky adresa odkazu.

Záložku neboli kotvu vytvoříte tak, že napíšete její název – vloží se na aktuální místo na stránce, na které ukazuje kurzor. Poté na vytvořenou záložku můžete odkazovat funkcí **Odkaz na záložku.**

#### **Zvuk**

Nahrajte zvukový soubor ve formátu .mp3 nebo .wav, který chcete přiložit ke stránce. Studujícím se zvuk automaticky začne přehrávat, když na stránku vstoupí. Pokud je ke stránce přiložený zvukový soubor, na navigační stránce se **rozsvítí žlutá**

#### **ikonka amplionku.**

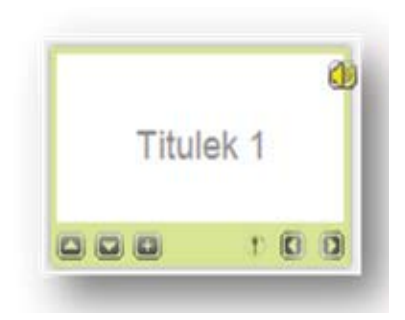

#### **Ostatní**

Touto volnou lze přikládat ke stránce libovolné soubory – studujícím se zobrazí jako odkazy a soubor si budou moci stáhnout do svého počítače.

#### **Další funkce a nastavení**

Pokud máte kurz již hotový, můžete se vrátit do hlavní nabídky tlačítkem "**Zpět."** 

Zde v seznamu kurzů a testů uvidíte všechny vámi vytvořené nebo vám dostupné kurzy a testy. Pro zjednodušenou orientaci v seznamu jsou zde rozlišeny tyto ikony:

Hotové kurzy můžete i nadále spravovat a editovat. Najeďte na daný kurz myší a zvolte **"Editovat."**

Pod ikonou "Akce" na stejném řádku naleznete několik dalších užitečných funkcí:

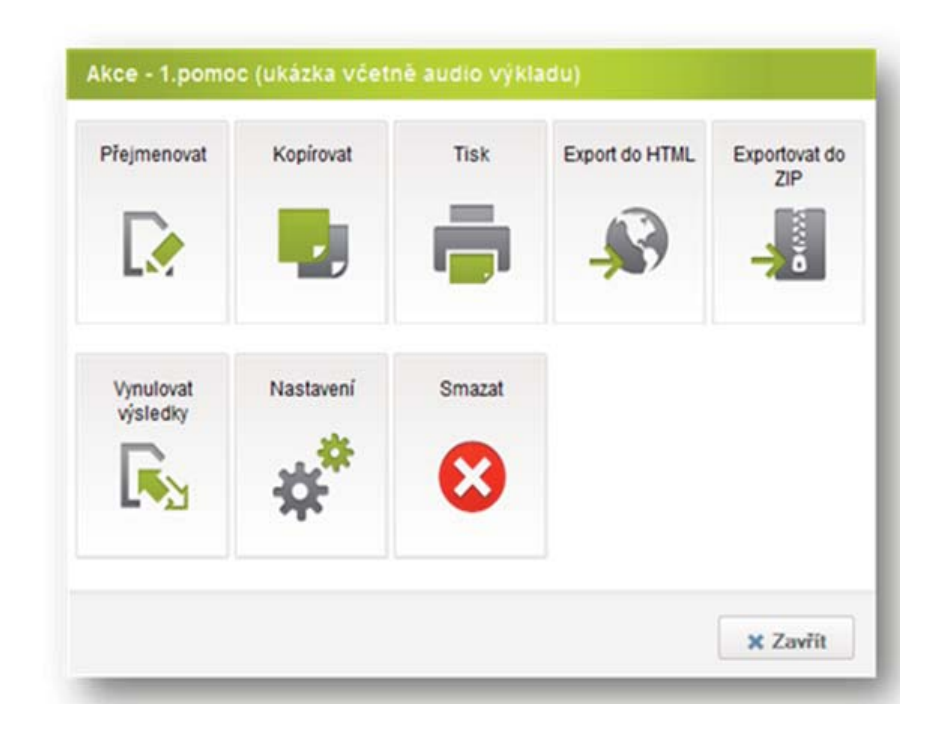

#### **Import a export kurzů**

**Import materiálů** naleznete pod volbami Nový kurz a Nový test. Zde můžete do iTrivia nahrát kurz vytvořený v aplikaci Word, PowerPoint, Impress nebo ve standardu SCORM/AICC. Tato volba slouží také pro nahrávání hotových flashových kurzů a dříve vyexportovaných iTrivio kurzů ve formátu .zip.

Exportování slouží k zálohování hotových kurzů nebo jejich verzí, posílání nebo přenášení jiným uživatelům-autorům do jejich iTrivia. Naleznete jej pod **Akce – Exportovat do ZIP**.

#### **Další nastavení**

Můžete přesouvat kurzy do vytvořených složek, povolit veřejný přístup. Kurz zaheslovat nebo vyžadovat platbu pomocí SMS.Nahrát vlastní CSS styl, nastavit fórum nebo automatické číslování stránek. Veškerou potřebnou nápovědu naleznete v tooltipech u příslušné volby.

Nastavení u testů je jiné – podrobnější. Tam můžete nastavit limity pro splnění testu, časový limit a mnoho dalších pokročilých funkcí, které pomohou vytvořit test přesně podle autorových představ.

#### **Testy a testování**

ITrivio nabízí výběr z široké palety testových otázek. Pro vytvoření nového testu nebo kvízu stačí v hlavní nabídce **Kurzy a testy** kliknout na **"Nový test"**. Po zadání názvu se objeví následující nabídka s různými typy otázek.

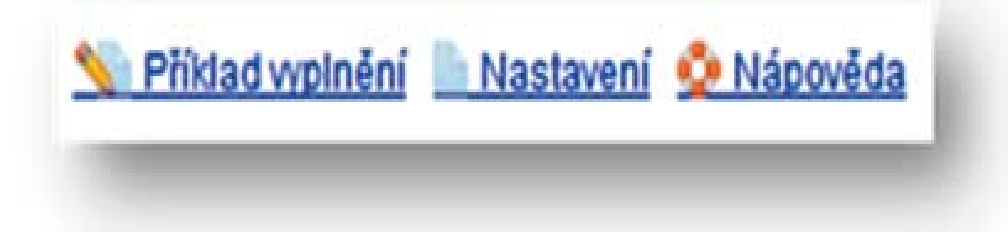

Pokud chcete přidat popis k otázce, klikněte na odkaz "Nastavení." Zde můžete nastavit text, který se studentovi zobrazí po správném či špatném zodpovězení otázky.

U různých typů otázek se liší také způsob jejich vyplnění. Pokud si nebudete u různých typů otázek jisti, jak na ně, klikněte na políčko "Nápověda" nebo "Příklad vyplnění."

#### **Pokročilá editace otázek**

I do testu můžete vkládat výkladové stránky pouze s textem. Stačí zadat **Nová stránka** a překliknout na záložku **Výklad.**

Další možnosti úpravy otázek naleznete dole v editaci v záložce **Pokročilé.**

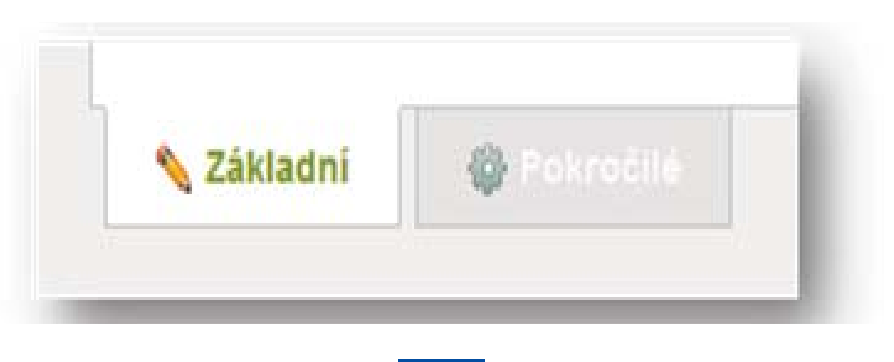

V záložce Pokročilé je možné:

- l zadat alternativní titulek stránky a také
- $\bullet$  vepsat úvodní text,
- l drobnou nápovědu s pojmy definovanými ve slovníčku
- l vložit veškeré přílohy– obrázky, videa, zvuky a ostatní soubory

#### **Bazén otázek**

Bazén otázek slouží především jako "zásobník" otázek pro tvorbu několika variant testu. Můžete generovat různé varianty testů nebo přidávat jednotlivě či hromadně otázky z bazénu do již hotového testu.

#### u **Vyberte Nová stránka->Série otázek z bazénu**.

Poté vyberte libovolný test – bazén. V něm můžete označit, které otázky chcete mít v **pevně dané**, tzn. vždy přítomné, a které chcete vždy **vygenerovat náhodně.** 

Můžete tak lehce vytvořit např. test pro studenty se základní úrovní znalosti a vedle něj test pro pokročilé. Můžete také přidat další bazény, ze kterých se budou otázky generovat.

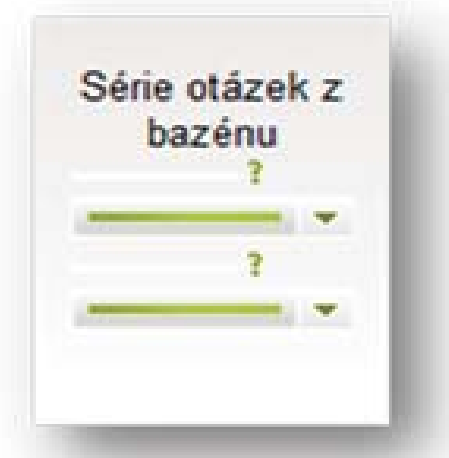

#### **Reporty**

iTrivio zajišťuje **automatické uložení výsledků testů**, jejich vyhodnocení a okamžitou tvorbu reportů.

Naleznete je v hlavním menu v položce **Reporty**. Procházejte buď **Souhrnné výsledky** jednotlivého testu, **Reporty studentů** a jejich individuální výkony. Také zde čekají **Opravy** – odpovědi, které vyžadují osobní hodnocení lektora.

**Analýza odpovědí** přináší souhrn náročnosti otázek v daných testech s procentuálním a grafickým vyjádřením úspěšnosti odpovědí na jednotlivé otázky.

Reporty lze **snadno tisknout a exportovat (Export dat)** a uložit na váš disk ve formátu MS Excel, se kterým můžete nadále pracovat – tisknout a evidovat.

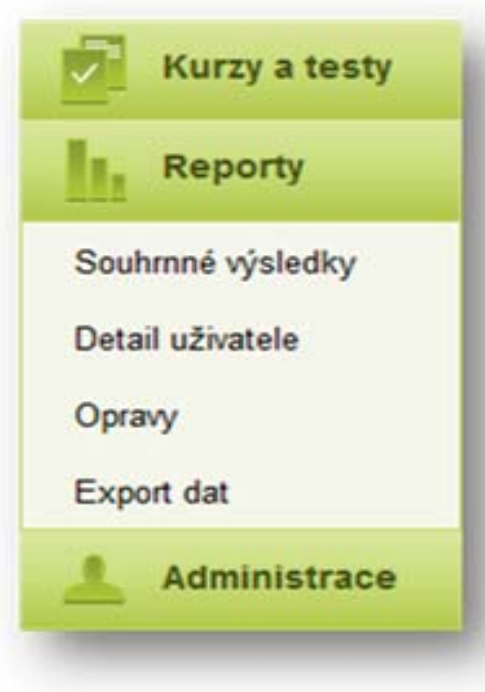

#### **Administrace a uživatelské role**

iTrivio nabízí lektorům i administrátorům snadný přístup ke správě jednotlivých uživatelů i skupin. Funkce v administraci mj. umožňují:

- l **přidávání uživatelů** jednak ručně, jednak hromadně importem z e-mail listu nebo tabulky v MS Excel
- l **snadno rozesílat pozvánky** ke kurzům a testům
- l **správu kurzů a souborů**, vynulování výsledků či mazání celých kurzů a testů

Přístup uživatelů do administrace je **zabezpečen přes e-mail a heslo**, je tak zamezeno neoprávněnému přístupu.

Uživatelé v iTrivio jsou rozděleni do těchto rolí:

**Administrátor** – vidí v účtu společnosti všechny uživatele, přidává uživatele do systému a třídí je do skupin, může jim přiřazovat práva přístupu ke kurzům a testům, vytvářet závislosti kurzů a testů, definovat vzhledy přehrávače a další funkce včetně tvorby kurzů a testů.

**Manažer** – vidí výsledky a reporty uživatelů, může kontrolovat jejich aktivitu.

**Lektor** – může vytvářet a editovat testy a následně k nim zvát studující, vidí reporty kurzů a testů, které spravuje.

**Student** – vidí kurzy a testy, na které byl pozván a má přístup ke svým reportům.

**Uživatelům jsou v jejich rolích přiřazena adekvátní práva** a samostatné uživatelské rozhraní, kdy jsou automaticky skryty veškeré možnosti, na které uživatel nemá oprávnění. Např. pouze lektor má možnost vidět výsledky testů, a to pouze u testů, u nichž je autorem.

#### **Přidávání a zvaní uživatelů**

#### **Jak přidat a pozvat do kurzu či testu účastníky?**

Vámi vytvořený kurz neuvidí jeho účastníci automaticky, je třeba je do aplikace pozvat. Nejprve zadejte **"Přidat uživatele"** v záložce "**Administrace"** a vyplňte požadované údaje.

Také prostřednictvím funkce "**Import z e-mail listu"** můžete povolit přístup k testu uživatelům a autorům. Stačí vypsat emailové adresy uživatelů a odeslat jim email spolu s informační zprávou. Třetí možností je **Import ze souboru** – předpřipravené šablony MS Excel, kterou stačí vyplnit.

Poté přejděte k jednotlivým kurzům zpátky do menu "**Kurzy a testy"**, poté na daném řádku na **"Přístup"** a vyberte studenty, které chcete do kurzu pozvat.

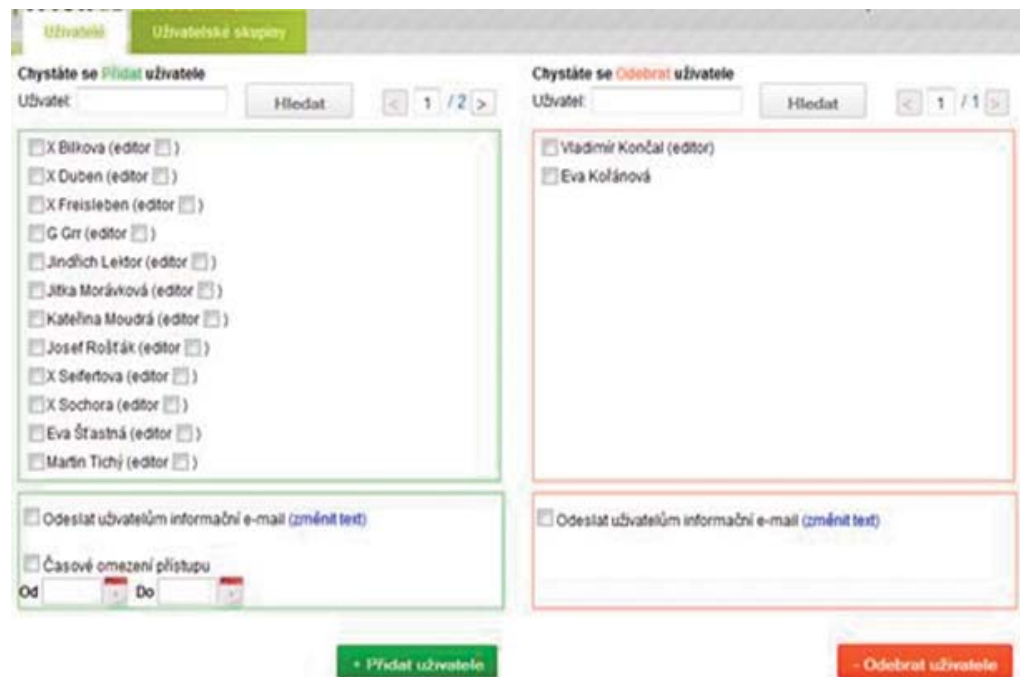

Můžete jim připsat do **e mailu zprávu**, nebo jim **časově omezit přístup** do výukového materiálu.

### **Často kladené otázky**

**Editace kurzu nebo testu nereaguje** – pravděpodobně jste byli dlouho neaktivní či vznikla jiná drobná prodleva – většinou stačí pouze obnovit stránku tlačítkem F5 a iTrivio se znovu načte tam, kde jste práci skončili.

l **Udělal/a jsem chybu v editaci; smazal/a jsem obrázek. Jde to vrátit zpátky?** Editor kurzů má v panelu nástrojů dvě šipky – použijte šipku zpět. Ke starším verzím stránky se můžete vrátit příkazem Akce stránky – Historie.

l N**ejde mi vytvořit bazén otázek, co dělám špatně?** - Je možné ho vytvořit pouze, pokud vytváříte test, ne kurz.

**Proč se flashový kurz spouští pořád dokola?** - Je možné ho nějak přednastavit v iTriviu? Ne, bohužel flashový kurz je nastavený už od svého autora – pro vypnutí prostě zavřete aktuální okno.

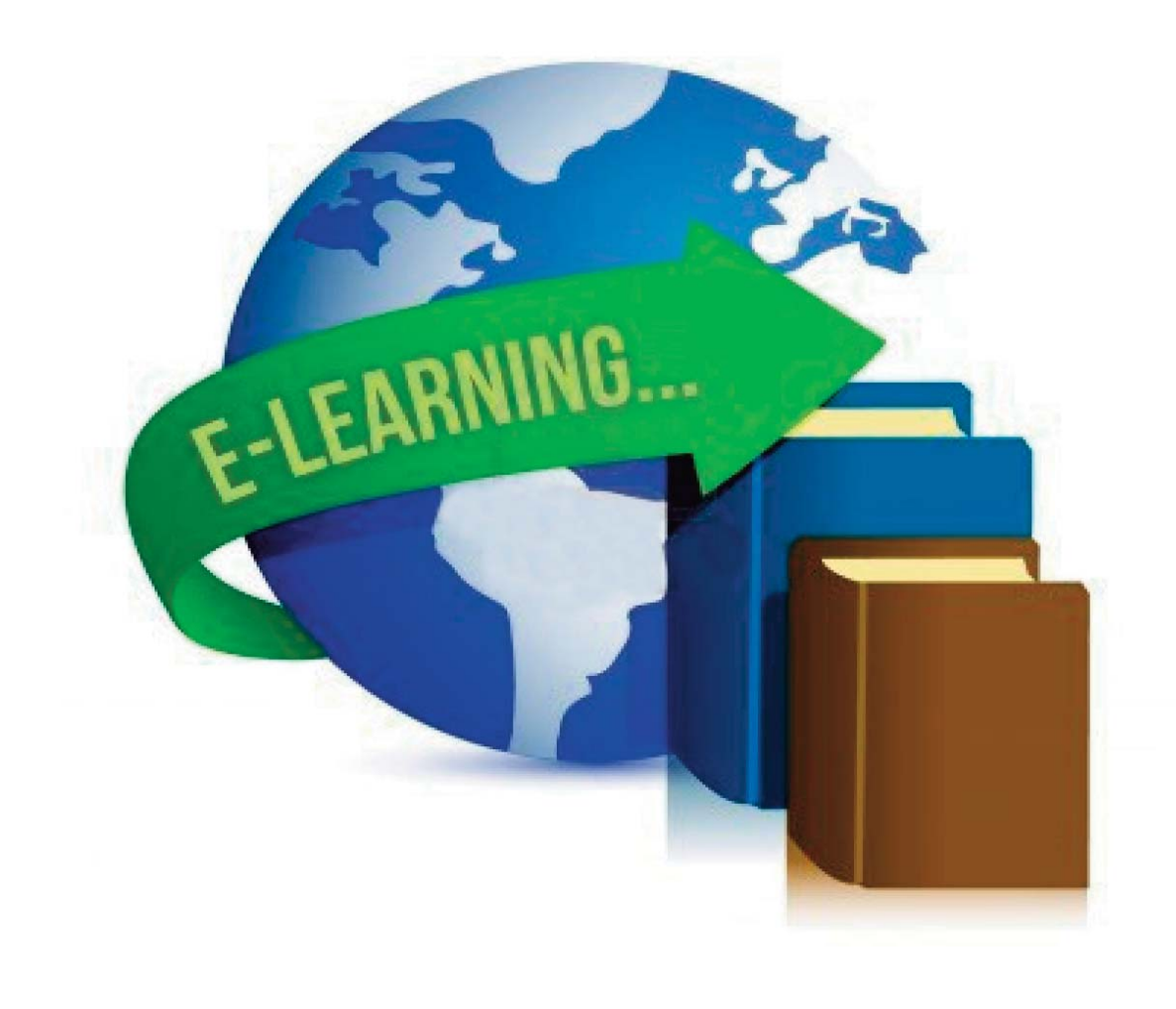